# Universidad de Alcalá Escuela Politécnica Superior

## Grado en Ingeniería Telemática

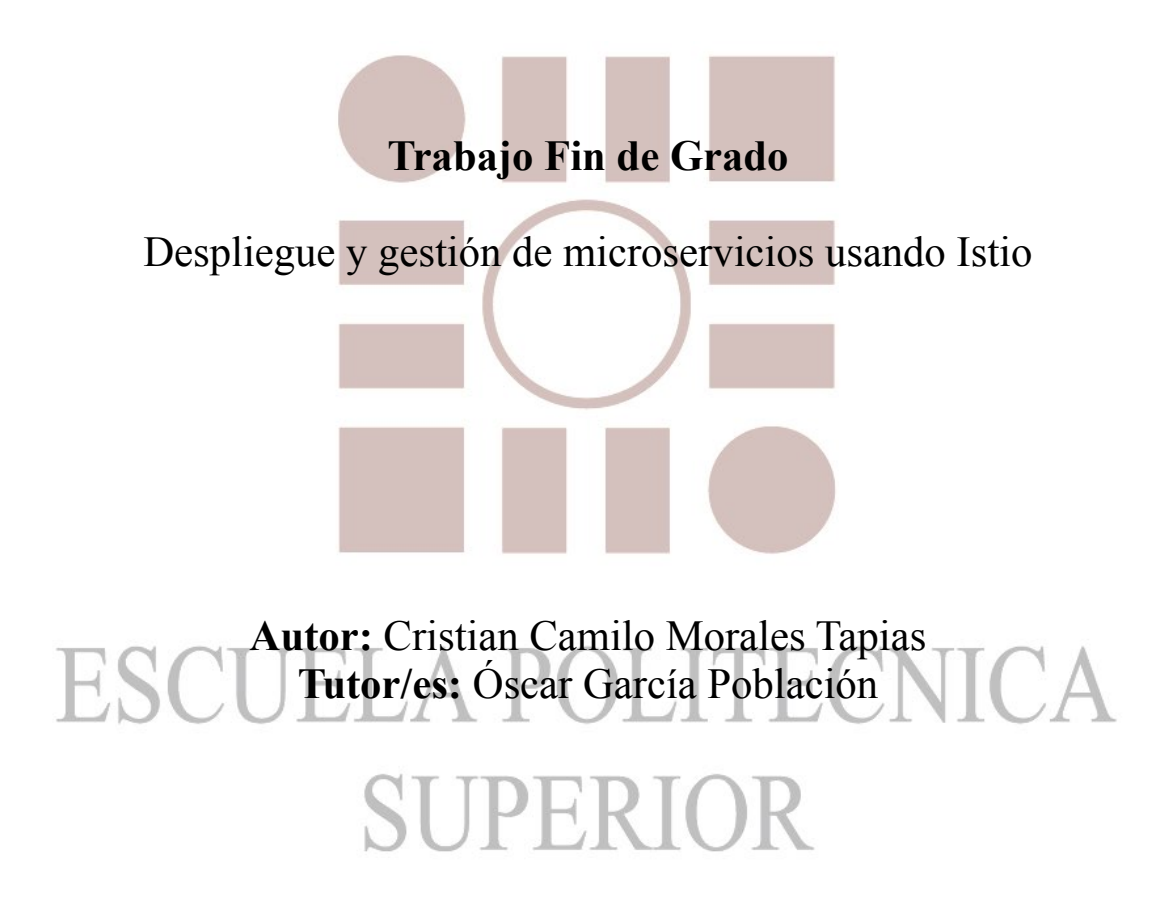

2021/2022

# UNIVERSIDAD DE ALCALA ´ Escuela Politécnica Superior

### Grado en Ingeniería Telemática

## Despliegue y gestión de microservicios usando Istio

Autor: Cristian Camilo Morales Tapias Tutor: Óscar García Población

#### Comite:

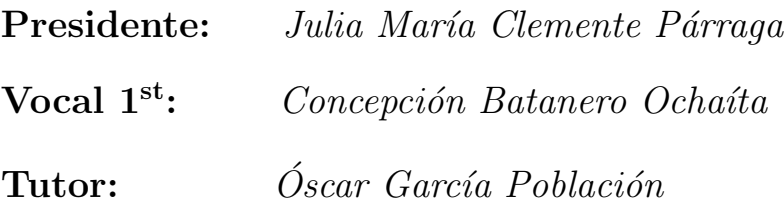

2021/2022

## <span id="page-2-0"></span>Resumen

El objetivo del proyecto es realizar una prueba de concepto de las ventajas que aporta la herramienta Istio en el despliegue de una aplicación web usando una arquitectura basada en microservicios sobre un cluster de kubernetes. Se utilizará GCP(Google Cloud Platform) para aprovecharnos del servicio GKE el cual proporciona un entorno administrado para implementar, administrar y escalar las aplicaciones en contenedores mediante la infraestructura de Google con el sistema de administración de código abierto denominado Kubernetes. Dado que se analizará las características de Istio en entornos cloud se utilizará una herramienta de automatización de infraestructura llamado Terraform.

Se ha implementado una arquitecturas basada en microservicios las cuales se basaran en imágenes docker para poder analizar las distintas características que aporta Istio por separado. Los microservicios se comunicarán bajo la supervisión de Istio añadiendo una capa de abstracción a Kubernetes y así tener mas información y control sobre las comunicaciones.

Se estudiará y se pondrá a prueba las características principales de Istio que son:

- $\bullet$  Administración de tráfico.
- $\bullet\,$  Observabilidad a través de la monitorización y recopilación de métricas de red.
- Seguridad en la comunicación entre los microservicios.

# <span id="page-4-0"></span>Summary

The objective of the project is to carry out a proof of concept of the advantages provided by Istio tool in the deployment of a web application using an architecture based on in microservices on a Kubernetes cluster. GCP(Google Cloud Platform) will be used to take advantage of the GKE service which provides a managed environment to deploy, manage, and scale containerized applications using Google's infrastructure with the open source management system called Kubernetes. Since Istio's features will be analyzed in cloud environments, an infrastructure as a code automation tool called Terraform will be used.

An architecture based on microservices has been implemented, which will be based on in docker images to be able to analyze the different characteristics that Istio provides. The microservices will communicate under the supervision of Istio by adding a abstraction layer to Kubernetes and thus have more information and control over the communications.

The main features of Istio will be studied and tested, which are:

- Traffic management.
- Observability through monitoring and collection of network metrics.
- Security in communication between microservices.

# Tabla de contenidos

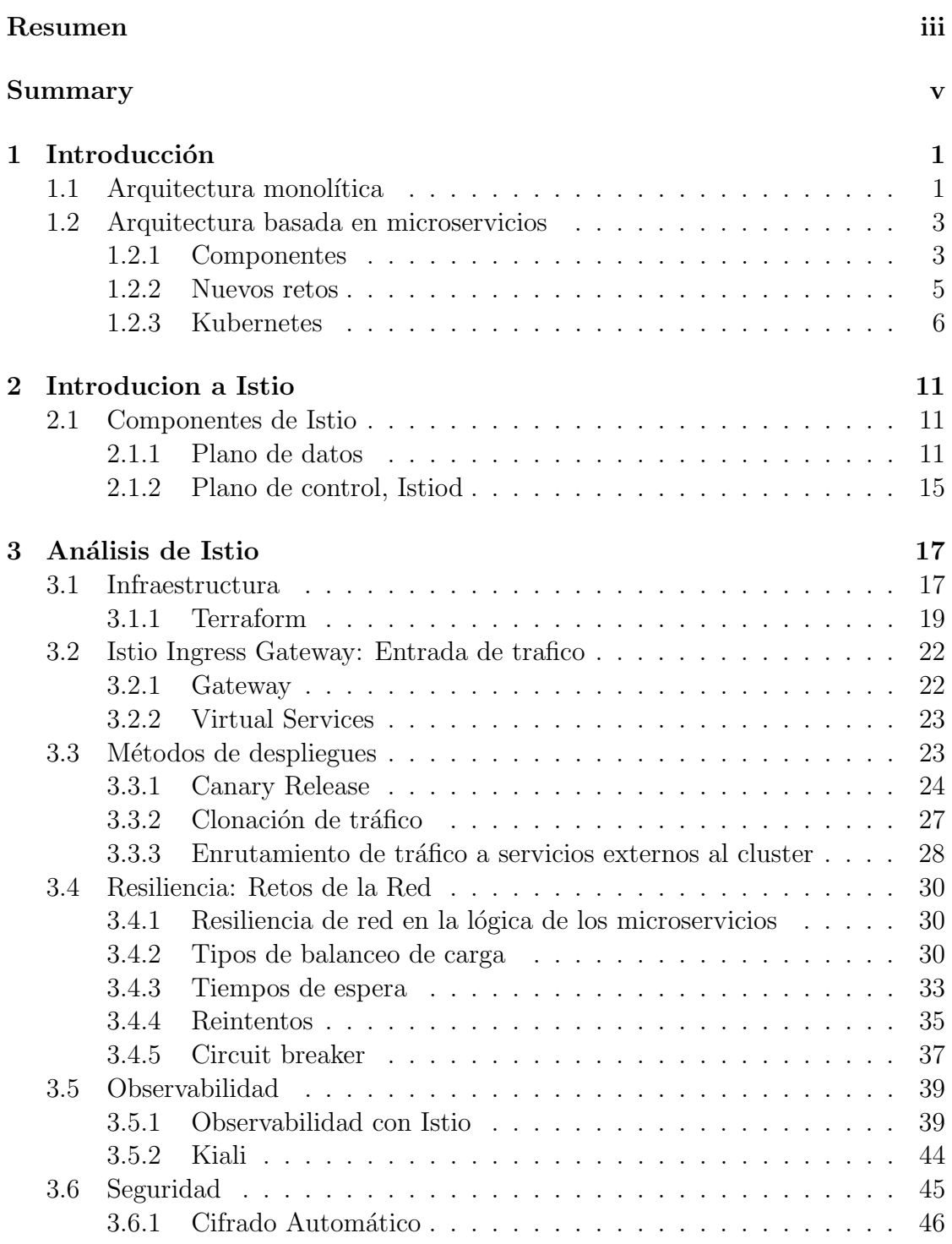

#### 4 Conclusión y futuras lineas de estudio 61

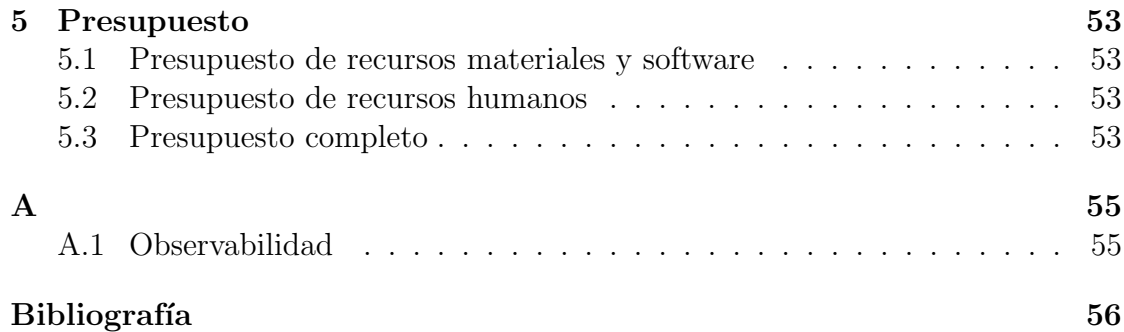

# Listado de Figuras

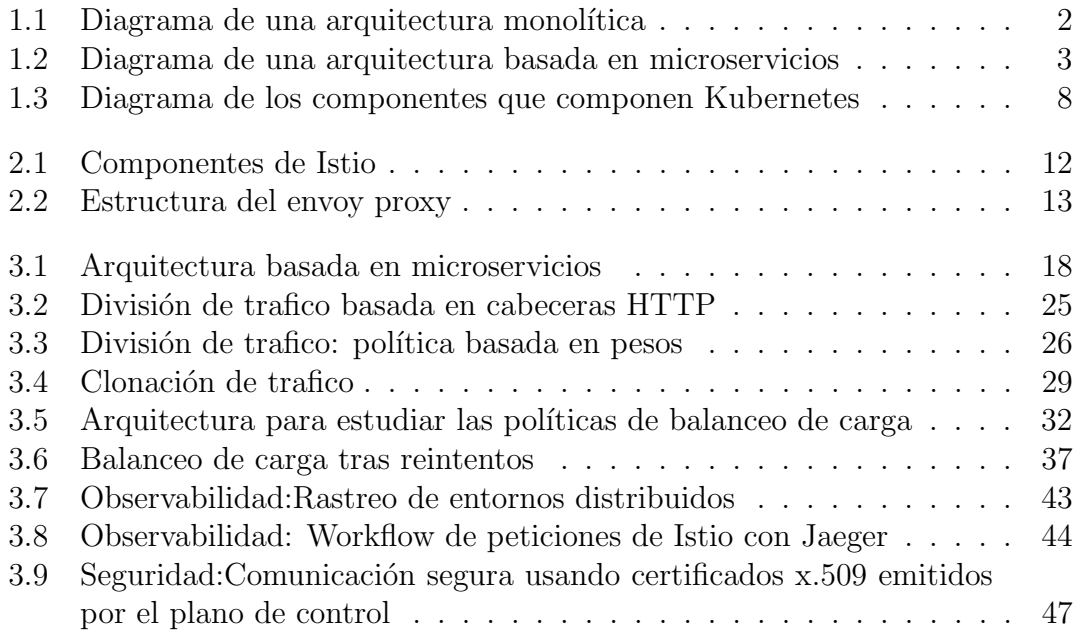

# Listado de Tablas

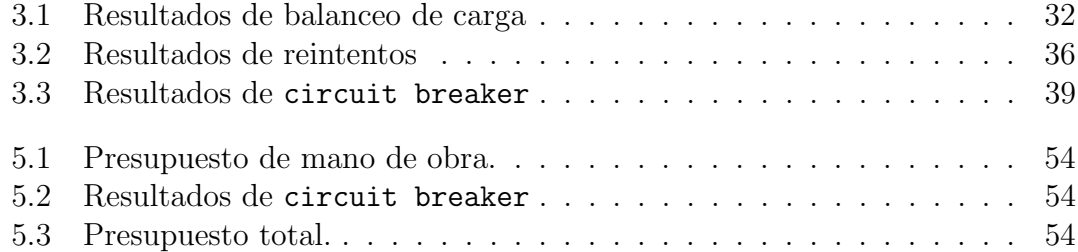

#### viii LISTADO DE TABLAS

# <span id="page-8-0"></span>Chapter 1 Introducción

Hoy en día se exige que las aplicaciones sean rápidas y eficientes. Si el cliente dispone de una red de alta velocidad queda en manos de la aplicación de proporcionar estas características. Para poder otorgar un buen servicio es imprescindible elegir la arquitectura de software más apropiada. Las arquitecturas más populares son, arquitectura monolítica y arquitectura basada en microservicios.

#### <span id="page-8-1"></span>1.1 Arquitectura monolítica

La tendencia en el diseño de aplicaciones es seguir una arquitectura monolítica<sup>[1](#page-8-2)</sup>, esto quiere decir que la aplicación entera se desarrollaba como una sola. Todo el software que comprende la aplicación está en una única pieza por lo que todos los componentes de una arquitectura monolítica están interconectadas y son interdependientes. La figura [1.1](#page-9-0) muestra una aplicación estilo ecommerce la cuál sigue una arquitectura monolítica, aunque las funcionalidades de la aplicación (autenticación, carrito, pedidos, pagos etc) estén separadas en el diagrama, estas se desplegarían como un único programa.

Los sistemas monolíticos están compuestos de procesos acoplamiento muy dependiente entre ellos, esto quiere decir que algún cambio sobre un proceso podría poner en peligro el rendimiento de la aplicación entera, en el mercado actual esto es una gran desventaja ya que la demanda exige una constante innovación y adaptación.

Con el paso del tiempo el mantenimiento de la aplicación se transforma en un desafío técnico dado que el código crece y se convierte cada vez más complejo y teniendo en cuenta que todo esta estrechamente interconectado puede llegar a ser una pesadilla. Esto provoca que el desarrollo sea cada vez mas lento y reduce la frecuencia de actualización y

<span id="page-8-2"></span> $1$ De acuerdo con la RAE el adjetivo monolítico significa inconmovible, rígido, inflexible.

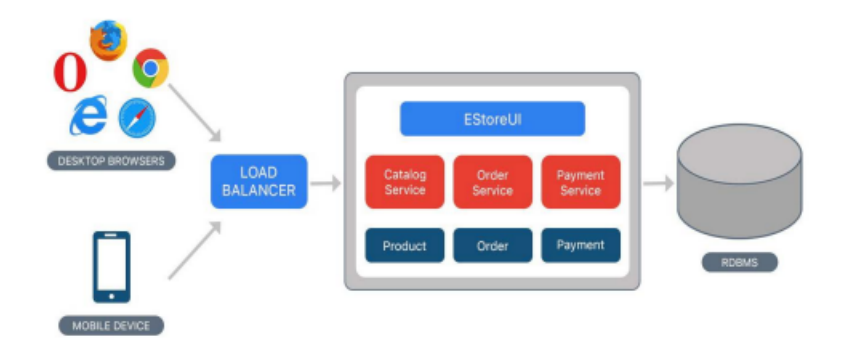

<span id="page-9-0"></span>Figure 1.1: Ecommerce: Arquitectura monolítica.

creación de nuevas funcionalidades, ya que para actualizar un único componente hay que re-desplegar la aplicación entera. La escalabilidad de una arquitectura monolítica puede realizarse de una manera muy sencilla, simplemente habría que instalar la aplicación en varios servidores y repartir el tráfico de entrada entre ellos. Pero esto es una manera de escalar poco eficiente porque por ejemplo, si la demanda aumenta y únicamente fuera necesario escalar el servicio de carrito de compra usando esta arquitectura estaríamos escalando todos los servicios.

No todo son desventajas en las arquitecturas monolíticas, sus principales ventajas son:

- Simples de desarrollar: Como todo esta desarrollado en el mismo lugar esto facilita a la comunicación entre las funcionalidades lógicas de la aplicación por lo que es muy fácil, mediante un grupo pequeño de desarrolladores crear una aplicación y ponerla en producción.
- $\bullet$  Fáciles de escalar. A priori es muy fácil<sup>[2](#page-9-1)</sup> de escalar ya que lo único que habría que hacer es instalar la aplicación en varios servidores y balancear el tráfico que les llegue.
- Sencillas de depurar. Ya que todo el código se encuentra en el mismo sitio por lo que se pueden realizar la mayoría de pruebas sin depender de nada mas.

<span id="page-9-1"></span> ${}^{2}$ Es una manera ineficiente de escalar porque puede que sea solo un componente el que necesite recursos y siguiendo este método escalamos todo mal gastando recursos.

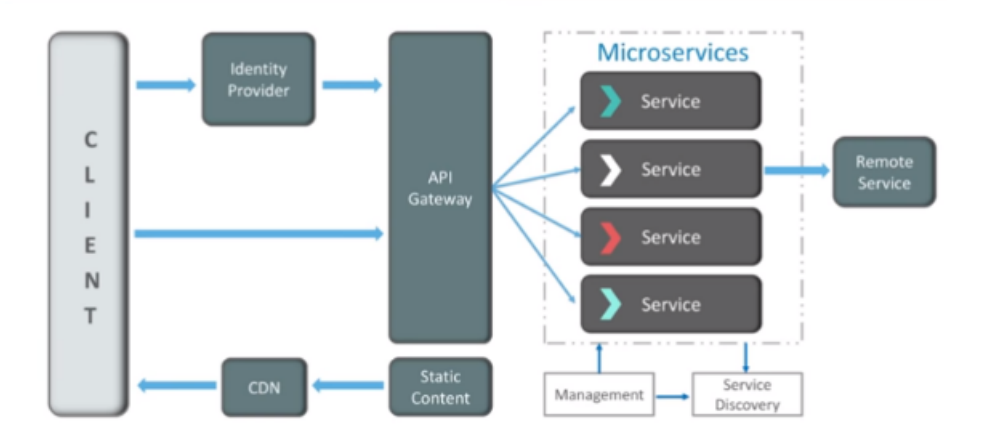

<span id="page-10-2"></span>Figure 1.2: Ecommerce: Arquitectura basada en microservicios.

#### <span id="page-10-0"></span>1.2 Arquitectura basada en microservicios

La idea principal detrás de los microservicios es que hay tipos de aplicaciones como por ejemplo, páginas web que son más fáciles de desarrollarlas y mantenerlas si dividimos la aplicación en pequeñas piezas que trabajen entre si. Cada pieza lleva su propio continuo desarrollo y mantenimiento, la aplicación final se convierte en la suma de todos los componentes, al contrario que las aplicaciones monolíticas que son desarrolladas todo en una pieza. Estos servicios se comunican entre si mediante mecanismos ligeros como podría ser APIs de recursos HTTP.

#### <span id="page-10-1"></span>1.2.1 Componentes

Para el correcto funcionamiento de las arquitecturas basadas en microservicios es necesario los siguientes componentes: servicios, administración, descubridor de servicios, API gateway, estos elementos se pueden observar en la figura [1.2.](#page-10-2)

#### Servicios

Los servicios son independientes entre ellos y débilmente acoplados, cada uno de estos microservicios tiene una función única que generalmente es gestionada por un equipo peque˜no de desarrollo, los servicios se despliegan de manera independiente.

#### Administración

El componente de administración es responsable de desplegar los servicios en nodos, identificando errores, balanceando los servicios entre los nodos disponibles. Este componente se asegura de que los servicios estén en los estados deseados, si un servicio no se encuentra disponible lo eliminará y lo desplegará de nuevo automáticamente.

#### Descubridor de servicios

Este componente se encarga de mantener almacenado la lista de los servicios activos y los nodos en los que actualmente estén. Este componente es importantísimo ya que los servicios están continuamente siendo balanceados y escalados entre los nodos según la demanda de que haya por lo que hay momentos en los que no debe recibir tráfico.

#### API Gateway

El API Gateway es la puerta de acceso que utiliza el cliente para poder comunicarse con los servicios. El cliente no se comunicará directamente con los servicios, seria muy tedioso que tuviera que tener almacenado la dirección IP de todos los servicios, además que esta va cambiando ya que son efímeras. Este componente redirige la petición del cliente al servicio apropiado. Las principales ventajas de la arquitectura basada en microservicios son:

- Independencia de desarrollo: Los equipos pequeños son más eficientes trabajando en paralelo que equipos grandes y gracias a este enfoque los desarrolladores de un servicio no tiene porque entender el funcionamiento de los demás servicios pudiendo así centrarse únicamente en el servicio que tenga delegado. Además cada servicio puede implementarse en el lenguaje de programación que más sea apropiado para su funcionamiento ya que las comunicaciones entre ellos serán mediante protocolos estandarizados como HTTP.
- Aislamiento y Resistencia:Si un servicio se detiene por cualquier motivo el resto de la aplicación seguirá funcionando y solo se tendrá que relanzar el servicio que esta mal funcionando.
- Escalabilidad. Los servicios pequeños necesitan pocos recursos y pueden ser escalables fácilmente dependiendo de la demanda que haya en el momento la cuál puede ir cambiando a lo largo del tiempo y a diferencia que en las arquitecturas

#### 1.2. ARQUITECTURA BASADA EN MICROSERVICIOS 5

monolíticas con este escalado no se malgastaran recursos.

#### <span id="page-12-0"></span>1.2.2 Nuevos retos

A primera vista puede parecer que la arquitectura basada en microservicios es ideal y perfecta pero aunque aporte muchos beneficios como todo en esta vida, también introduce nuevos desafíos. Cuando se migra a una arquitectura basada en microservicios se introducen los siguientes retos que no existían en las arquitecturas monolíticas.

#### Comunicación

Los servicios necesitan comunicarse entre ellos para que la aplicación funcione por lo que tienen que conocer los endpoints de todos los servicios, como sabemos, continuamente los servicios son balanceados entre los nodos por lo que sus IPs son efímeras. Esto significa, que además de la lógica del funcionamiento del servicio habría que configurar como desarrollar la comunicación entre ellos. Las comunicaciones se realizaran a través de una red por lo que habrá nuevos puntos de fallo.

#### Seguridad

Por lo general en una estructura basada en microservicios, estos están protegidos a través de un cortafuegos y/o un proxy como punto de entrada por lo que alrededor de los microservicios hay una capa de seguridad pero una vez dentro los servicios se comunican usando protocolos no seguros como HTTP, por lo que si, un atacante consigue entrar puede llegar a ser muy peligroso. Puede que para peque˜nas aplicaciones que no tengan datos sensibles de usuarios no sea mayor problema pero para aplicaciones como banca online, comercio electrónico, farmacéuticas etc. Es muy importante asegurarse que todas las comunicaciones se hagan de bajo protocolos seguros y así reducir el riesgo de posibles ciberataques.

#### Automatización

Hay que invertir muchos recursos en herramientas de automatización ya que para lo que antes era una simple máquina con toda la lógica dentro de ella, ahora se ha podido convertir en cientos de servicios que hay que desplegar y obviamente no debemos ir desplegando cada uno manualmente e ir verificando continuamente su estado para saber si hay que desplegar otra vez. Es necesario mantener una monitorización del estado y métricas de cada servicio para as´ı controlar aspectos como la tolerancia a fallos, la latencia, el reparto

de tráfico etc.

#### <span id="page-13-0"></span>1.2.3 Kubernetes

Kubernetes es una herramienta de código abierto destina a la orquestación de contenedores la cuál fue originalmente desarrollada por Google. Su principal función es gestionar aplicaciones que estén compuesta de un gran número de contenedores Docker en distintos entornos como máquina físicas, máquinas virtuales, entornos cloud o híbridos.

Tras el incremento de las arquitecturas basadas en microservicios se ha tomado como est´andar utilizar la herramienta Docker para aislar los microservicios en contenedores. A medida que las aplicaciones crecen, se crean más y más microservicios, lo que supone gestionar cargas de trabajo compuesta por cientos o por miles de contenedores. La gestión de estas unidades de trabajo en distintos entornos mediante herramientas propias de automatización puede llegar a ser una tarea muy tediosa por lo que se desarrollo Kubernetes la cual se encarga de esta gestión.

Kubernetes como herramienta orquestadora de contenedores ofrece:

- 1. Alta disponibilidad: Los nodos pueden estar es distintas zonas geográficas, en el caso del servicio GKE que Google ofrece se puede configurar para que sea zonal y todos los nodos estén bajo la misma zona geográfica por ejemplo si se configura en la zona europe-west1 significara que los nodos se repartirán en unos Datacenters que hay Belgica en cambio si se configura regionalmente los nodos se repartirán por distintos Datacenters por lo que si uno de ellos falla el cluster de Kubernetes seguirá funcionando correctamente.
- 2. Rápida escalabilidad: Según la carga a la que el cluster este sometida automáticamente aumentara o disminuirá el numero de nodos que lo componen para hacer frente a los picos de carga.
- 3. Plan de restauración: El cluster en todo momento guardara un estado de todos los elementos que lo componen por si fuera necesario restaurarlo en otro cluster.

#### Estructura de Kubernetes

Un cluster de Kubernetes esta compuesto de al menos un nodo máster conectado como mínimo a dos nodos workers en los cuales se ejecuta un proceso llamado kubelet, este proceso hace posible la comunicación entre los nodos y ejecuta tareas sobre los workers. En cada nodo worker se ejecutan contenedores Docker de distintas aplicaciones y dependiendo de cómo la carga de trabajo esté distribuida entre los nodos habrá distintos

números de contenedores Docker en ejecución. En el nodo máster se ejecutan varios procesos de Kubernetes para la gestión del cluster, estos procesos son:

- 1. API server: Es el punto de entrada al cluster de Kubernetes por el cual se definirá distintas configuraciones a través de una interfaz gráfica, API o CLI.
- 2. Controller Manager: Este proceso se encarga de que el cluster de Kubernetes este en el estado deseado revisando continuamente si hay algún proceso que este mal funcionando y necesite ser reparado por ejemplo, si un contenedor muere y necesita ser reiniciado.
- 3. scheduler: Este proceso se encarga de repartir la carga entre los nodos por lo que continuamente va decidiendo sobre que nodos deben de arrancar nuevos contenedores y si hace falta moverlos a un nodo que tenga mas recursos disponibles.
- 4. etcd: Este proceso se encarga de guardar continuamente el estado del cluster de Kubernetes por lo que contiene toda la configuración y estado de que cada nodo y contenedor en caso de que sea necesario restaurar este cluster de Kubernetes.

En la figura [1.3](#page-15-0) podremos observar como están distribuidos los componentes previamente descritos.

#### Conceptos básicos de Kubernetes

Es importante tener claro algunos conceptos básicos de Kubernetes como los pods, servicios etc para así entender como Istio coopera con Kubernetes. Un Pod es un grupo de uno o m´as contenedores, con almacenamiento compartido y recursos de red, y una especificación sobre cómo ejecutar los contenedores que residen dentro de el. En estos pods estar´an los contenedores de los cuales se componen las arquitecturas basadas en microservicios donde cada contenedor/pod corresponderá con un microservicio.

Cada pod tendrá una IP asociada pero dado que estos recursos son efímeros al ser eliminados y recreados en otro nodo se les asociara otra IP, aquí es donde entre en juego los services de Kubernetes ya que son los encargados de tener en todo momento las IPs de los pods a los que este configurado para que otros Pods pendan enviarle peticiones.

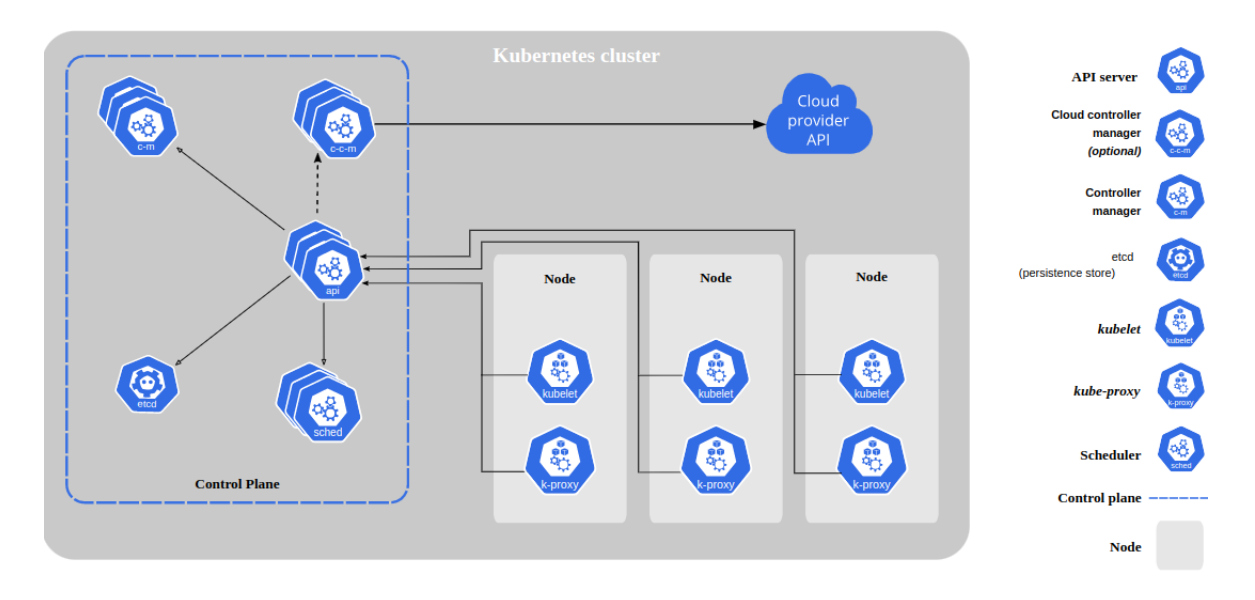

<span id="page-15-0"></span>Figure 1.3: Diagrama de los componentes que componen Kubernetes.

#### Estructura de archivos de configuración

Hay una gran variedad de recursos en Kubernetes para los distintos requisitos que necesitemos en nuestras arquitecturas pero la configuración de estos recursos siguen una misma estructura. Esta compuesto de tres elementos:

- 1. Kind: Define que tipo de recurso de kubernetes se va a configurar este puede ser un pod, service, deployment, statefulset etc...
- 2. Metadata: Define metadatos como el nombre y etiquetas.
- 3. Specification: Define los parámetros de configuración dependiendo del tipo de recurso que se haya definido en el primer elemento Kind.

A continuación se mostrara la configuración de un Pod.

```
1 apiVersion: v1
2 kind : Pod
3 metadata :
4 name : example - pod
5 labels :
6 role : myrole
7 spec :
8 containers :
9 - name : web
10 image: nginx
```
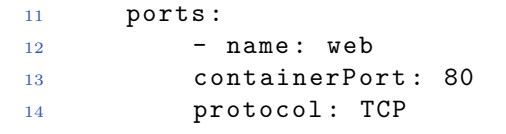

 $\begin{array}{lll} \textbf{CHAPTER 1.} & \textbf{INTRODUCTION} \end{array}$ 

# <span id="page-18-0"></span>Chapter 2 Introducion a Istio

Istio es un Service Mesh, es decir, una herramienta para gestionar comunicación entre microservicios y conseguir que esta sea segura, flexible, observable y controlable. En un entorno de desarrollo, lo ideal, es que por cada microservicio los programadores solo se centre en la lógica de funcionamiento del mismo y así simplificar el trabajo, pero estos servicios se comunican entre ellos a través de la red. Esto añade complejidad en la configuración de cada microservicio.

Para poder desplegar una aplicación usando una arquitectura de microservicios hay que prestar atención a muchas más cosas además de la funcionalidad por lo que Istio como herramienta Service Mesh reduce la carga de trabajo.

#### <span id="page-18-1"></span>2.1 Componentes de Istio

Los componentes que forman Istio se dividen en dos áreas. Como se observa en la figura [2.1](#page-19-0) estos componentes son el plano de datos y el plano de control los cuales se describen a continuación.

#### <span id="page-18-2"></span>2.1.1 Plano de datos

El plano de datos esta implementado de manera que intercepta todo todo el tráfico de entrada y salida de cada microservicio sin que este necesite saber de la existencia de Istio. Esto es gracias al istio-proxy que se despliega en cada pod ejecutándose como un sidecar container. Cada vez que un microservicio quiera comunicarse lo hará a través del proxy que actúa como intermediario con el cual se pueden añadir funcionalidades como reintentos automáticos, circuit breaker, descubridor de servicios, seguridad y mucho

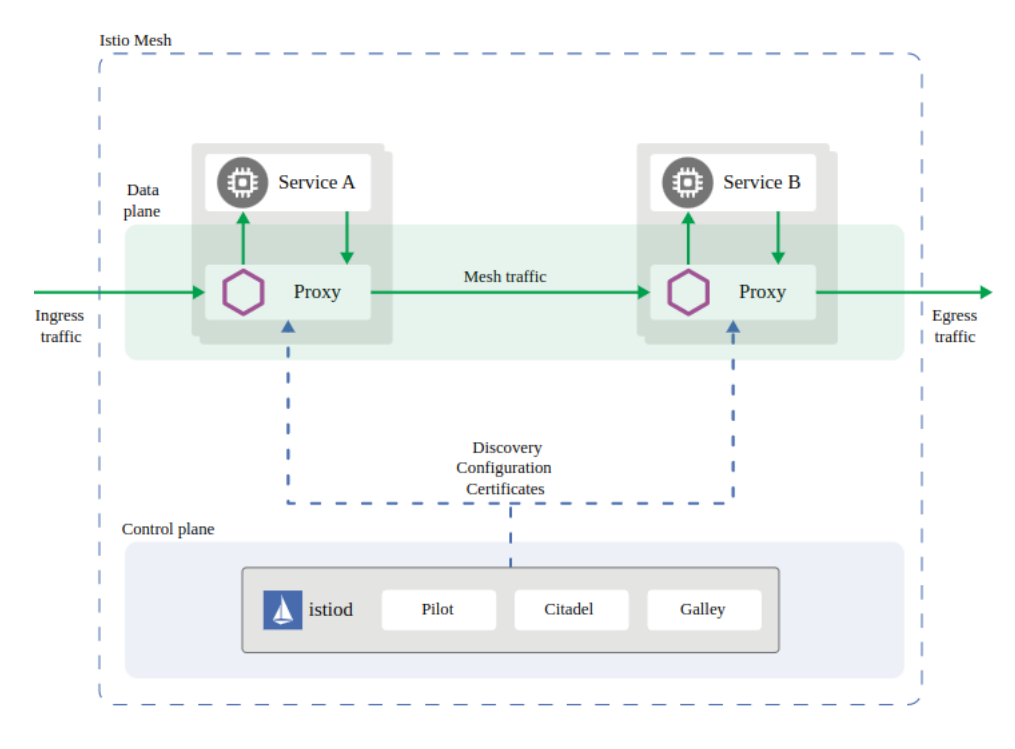

<span id="page-19-0"></span>Figure 2.1: Estructura de Istio, plano de control y plano de datos [5].

más. Por defecto, el istio-proxy esta basado en un envoy-proxy. Hay una gran variedad de proxys en el mercado como NGINX, HAProxy, Envoy, Traefik, Amazon ALB etc. La herramienta Istio hace uso del **Envoy**. A continuación, se describe su funcionamiento.

#### Envoy proxy

Un envoy es un proxy basado en la capa  $7$ (capa de aplicación del modelo OSI) desarrollado por la compañía Lyft la cual usa estos proxys para encargarse de millones de peticiones por segundo. Este proxy esta escrito en C++, ha sido altamente testeado proporcionando un alto rendimiento además de ser ligero. Proporciona características como el balanceo de carga para HTTP1.1, HTTP2 y gRCP. Istio lleva las capacidades de proxy a lo más cercanas posible al código de la aplicación a través de una técnica de despliegue conocida como sidecar la cual consiste en desplegar el envoy proxy en el mismo pod en el cuál reside la aplicación. Es importante tener claro que es un proxy para poder entender el funcionamiento de Istio. Un proxy es un componente intermediario en una arquitectura de red en la que se sitúa en medio de las comunicaciones por lo que todo el tráfico que vaya a una aplicación tendrá que pasar por el proxy y este la procesará según esté configurado, posteriormente se la enviará al backend correspondiente, de la misma manera la respuesta del backend también pasará por el proxy. Los proxys simplifican lo

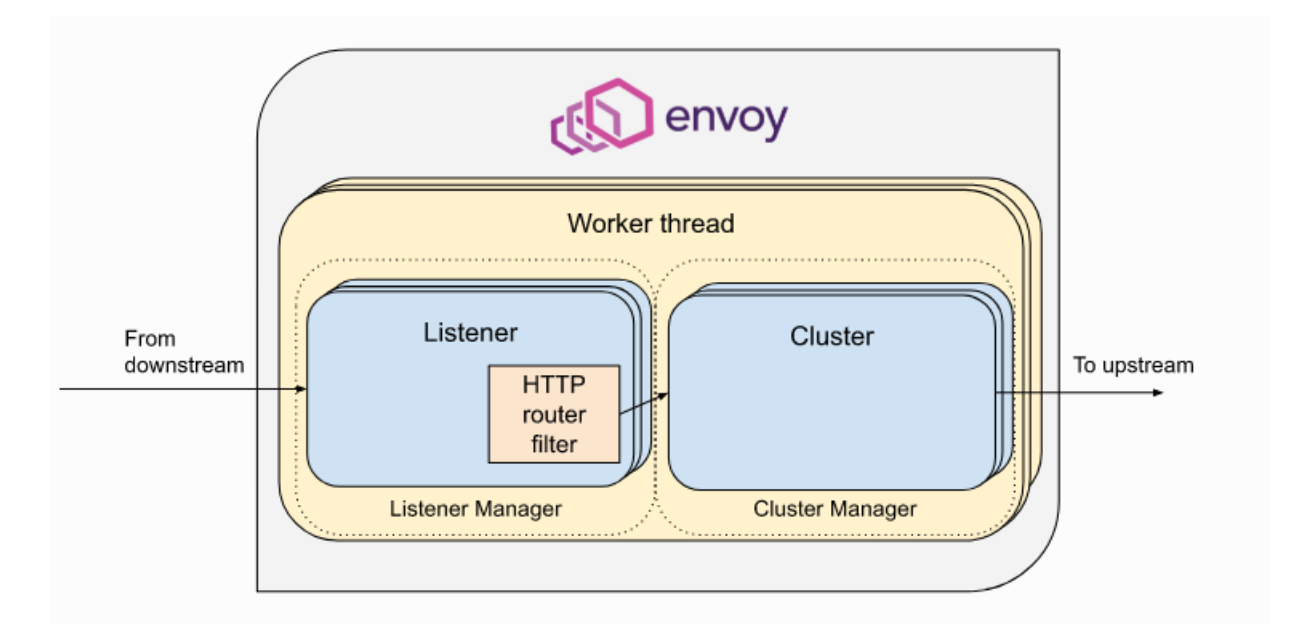

<span id="page-20-0"></span>Figure 2.2: Estructura del proxy envoy [6].

que un cliente necesita saber para poder comunicarse con una aplicación y protegen los backends de ser sobrecargados y que así tengan un correcto funcionamiento

Un envoy proxy esta compuesto de  $3$  componentes lógicos:

- 1. Listeners: Expone un puerto por el cual acepta trafico de las aplicaciones del exterior.
- 2. Routes Defines las operaciones a realizar sobre el trafico que entra por los listeners. Con esta configuración obtenemos la gran mayoría de funcionalidades que proporciona Istio del control de las comunicaciones entre los microservicios
- 3. Clusters: Los backends a los que se enviara el trafico una vez procesado el tráfico.

En la imagen [2.2](#page-20-0) podemos observar la estructura del envoy proxy.

Haciendo uso de Envoy proxy ganamos las siguientes funcionalidades:

1. Localizador de servicios:

Envoy se puede configurar para que automáticamente busque endpoints de un discovery API, la aplicación que se ejecuta en el microservicio no sabrá ni le interesa saber como estos backends son localizados. El discovery API es simplemente un REST API que se usa para agrupar backends comunes.

#### 2. Balanceador de carga:

Envoy dispone de varios algoritmos de balanceo de carga como round robin, weighted round robin, consistent hashing, aleatorio etc.

3. Enrutamiento de trafico:

Envoy entiende protocolos de aplicación como HTTP1.1 y HTTP2 puede redirigir el tráfico a los distintos backends según los valores de las cabeceras de estos protocolos. No solo redirige según las cabeceras sino que puede aplicar distintas políticas como reintentos de peticiones.

- 4. Clonación de tráfico: Con envoy se puede hacer una copia del tráfico entrante y redirigir esta copia a backend no críticos y así poder estudiar su comportamiento con tráfico real.
- 5. Resiliencia de red:

Dado que la comunicación entre los microservicios irá por una red esta puede experimentar fallos en momentos de sobrecarga o simplemente en momentos aislados, su rendimiento se puede ver afectado por causas ajenas a la lógica de estos microservicios por lo que es importante tener un sistema preparado para estos incidentes. Usando Envoy proxy se puede configurar políticas de reintentos  $y$ /o políticas de tiempos de espera. El procedimiento de reintentos es muy útil cuando se experimenta inestabilidad aislada en la red pero puede ser peligrosa si no se usa adecuadamente, por ejemplo si un microservicio falla en un 10% de las peticiones por algún tipo de fallo lógico esto podría ser ocultado mediante un número de reintentos entre más alto sea el número de reintentos menos posibilidad de fallo, esto, a su vez incrementaría la carga sobre el microservicio, ya que por cada petición, puede que en realidad tenga que estar procesando un mayor número de peticiones lo cuál terminaría sobrecargando el microservicio. Aunque el usuario final no sea afectado por estos reintentos ya al realizar petición obtiene el resultado deseado esta característica no se tiene que usar para ocultar problemas en el funcionamiento del microservicio ya que lo único que conseguirá es ocultar un fallo en la lógica de la aplicación que un futuro desencadenara más fallos.

#### 6.  $HTTP/2$  and  $qRPC$ :

El protocolo HTTP/2 tiene una gran mejora de rendimiento con respecto a su sucesor  $HTTP/1.1$  va que permite multiplexar peticiones sobre una única conexión TCP y así elimina las m´ultiples conexiones entre cliente/servidor. Envoy ha sido desarrollado para soportar los 2 protocolos por lo que puede recibir tráfico con  $HTTP/1.1$  y redirigirlo con HTTP/2 o viceversa. También puede procesar trafico gRPC.

#### <span id="page-22-0"></span>2.1.2 Plano de control, Istiod

Envoy es el motor que impulsa Istio otorgándole soluciones a todo el trabajo pesado y así poder implementar las funcionalidades que Istio proporciona. Sin embargo, para sacarle el máximo rendimiento es necesario una infraestructura que permita la gestión y configuración de la flota de envoys que se instalarán como sidecars en todos los microservicios de la arquitectura. El plano de control de Istio esta dividido en tres componentes: Pilot, Mixer, Citadel, pero en las versiones mas recientes estos 3 componentes se han unificado en un componente llamado Istiod. Para un mejor entendimiento de las funcionalidades de Istiod se analizar´a cada componente por separado aunque sepamos que en las nuevas versiones ya no existe y están unificados bajo un único componente.

#### Pilot

Este componente es responsable de gestionar la flota de envoys proxys que se ejecutan como side containers en todos los microservicios del cluster asegurándose de que tienen actualizada la topología de red, políticas de red etc.

#### Mixer

Como su nombre indica junta información. Cada envoy envía periódicamente al Mixer métricas sobre el comportamiento del tráfico que pasa a través del envoy. Mixer usa un modelo canónico de datos.<sup>[1](#page-22-1)</sup> Gracias al mixer se pueden utilizar distintas aplicaciones de monitorización que trabajen en conjunto con Istio como pueden ser Prometheus, Kiali, Jaeger, Grafana etc.

#### Citadel

Este componente es el encargado de gestionar la emisión, firma, renovación de certificados X.509 que son usados entra la flota de envoys para proporcionar una comunicación segura entre los microservicios cifrando todo su tráfico sin que estos sean consientes por lo que no afectaría a la funcionalidad del microservicio.

<span id="page-22-1"></span> $1$ Modelo de datos en el que hay un punto en común donde distintas aplicaciones envían/recogen información, en este punto se traduce esa información a un lenguaje/protocolo común que entienda el resto de aplicaciones.

#### CHAPTER 2. INTRODUCION A ISTIO

# <span id="page-24-0"></span>Chapter 3 Análisis de Istio

Para poder llevar acabo un análisis de las funcionalidades que otorga Istio se he creado una pagina web de ejemplo siguiendo una arquitectura basada en microservicios en un clúster de kubernetes. Sobre esta arquitectura haremos todas las pruebas necesarias para determinar el valor que aporta Istio.

#### <span id="page-24-1"></span>3.1 Infraestructura

Se ha utilizado GCP(Google Cloud Platform) como proveedor para desplegar nuestra arquitectura. GCP es uno de los proveedores de nube publica mas usados en el mundo el cual dispone de una gran variedad de herramientas. Haremos uso de un crédito que ofrece a estudiantes para así analizar Istio en un entorno real.

La infraestructura se va componer de un clúster de kubernetes compuesto de tres instancias virtuales conectados entre si por una VPC(Virtual Private Cloud). Este cluster de kubernetes será accesible desde internet por un recurso de Google denominado Balanceador de carga al cuál se le asignará una IP pública y todo el tráfico que le llegue lo redireccionar´a al cluster de kubernetes. Este cluster de kubernetes es gestionado por Google directamente. En la siguiente imagen [3.1](#page-25-0) se aprecia la estructura general de la arquitectura. Dado que tenemos un crédito limitado y GCP cobra por minuto de los recursos usados en su plataforma se ha decidido crear la infraestructura usando Terraform la cual nos permitirá crear y destruir de forma sistemática arquitecturas cloud completas, en lugar de configurarlas a mano usando el interfaz web que proporciona típicamente cualquier proveedor cloud. Más adelante, en el apartado [3.1.1](#page-26-0) se hace una descripción m´as detallada de este servicio.

Los microservicios que componen esta infraestructura son una aplicación web creada

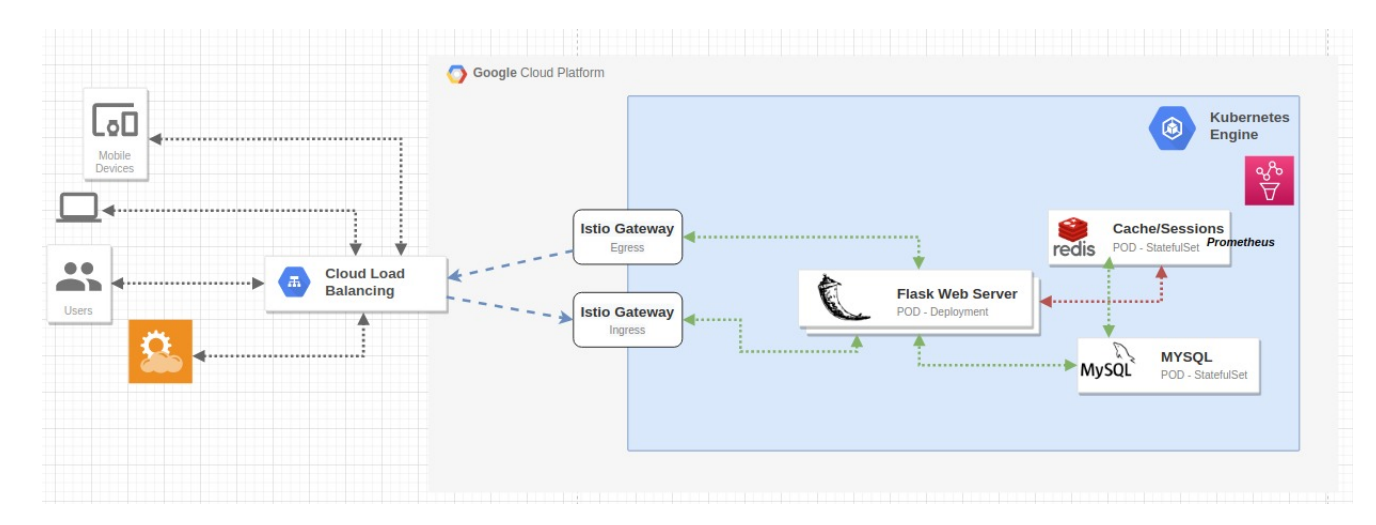

<span id="page-25-0"></span>Figure 3.1: Infraestructura

usando el framework de Flask el cual se comunicara una base de datos y hará peticiones API a un servicio externo del cluster. También se ha usado un microservicio falso que puede interpretar tráfico HTTP para probar comunicaciones de servicios ascendentes y pruebas de redes de servicios y otros escenarios, este servicio falso es muy útil ya que mediante variables de entorno se puede configurar el comportamiento como el tiempo medio de respuesta, la variación de tiempo que tendrá la respuesta, que código http devolverá, un tanto por ciento de peticiones qué fallarán, que tipo de error devolverá etc. Para revisar en profundidad el funcionamiento de este servicio ver [\[14\]](#page-64-0).

Se ha decidido usar el framework de Flask ya que de manera sencilla se puede definir endpoints, gestionar los datos de una petición y crear respuestas HTTP, por defecto con Flask tendremos un generador de plantillas llamado jinja2 con el que podremos generar de forma dinámica archivos html y css. La simplicidad del framework junto con la del lenguaje python3 permite generar entornos de prueba sencillos para así poder centrarnos en las funcionalidades que otorga Istio, sin entrar mucho en detalle la aplicación web estará formada principalmente de 3 endpoints<sup>[1](#page-25-1)</sup>:

- 1. /home,/: Simplemente devolverá un html de la home de la web.
- 2. /market: Este endpoint se comunicara con 2 servicios, el primero sera la base de datos la cual estará en el mismo cluster de kubernetes por lo que la comunicación con esta sera interna, el segundo servicio hará una petición a api.openweathermap.org solicitando el tiempo de Madrid en este instante, esta comunicación no será privada va que api.openweathermap.org es un servicio público.

<span id="page-25-1"></span><sup>&</sup>lt;sup>1</sup>En una aplicación web se les define endpoints a la dirección URL la cual un servidor expone para que sus clientes hagan peticiones HTTP.

#### 3.1. INFRAESTRUCTURA 19

3. /call-backend: Este se comunicará con el servicio falso ya mencionado para poder testear comunicaciones ascendentes y observar el comportamiento del tráfico en servicios que estén fallando o experimentando un fallo en el rendimiento.

En el repositorio donde está todo el código de la aplicación web se encuentra en [\[4\]](#page-64-1)

#### <span id="page-26-0"></span>3.1.1 Terraform

Terraform es una herramienta que nos permite gestionar y automatizar la creación de una infraestructura en diferentes proveedores cloud. Actualmente tiene soporte sobre AWS(Amazon Web Services), GCP(Google Cloud Platform), Azure y muchos más. Esta herramienta es open source y usa un lenguaje declarativo, esto quiere decir que no hace falta declarar cada paso de la gestión/automatización de la infraestructura sino que se declara el estado final y Terraform se encargará de hacer todo lo necesario para obtener ese estado.

Terraform esta compuesto de dos componentes principales:

- 1. Terraform core: Este componente usa dos fuentes de entrada, archivos de configuración y el estado actual de la infraestructura. Los archivos de configuración son gestionados por el usuario. En estos archivos se define el estado final deseado de la infraestructura, una vez definido se compara con el estado actual de la infraestructura y Terraform se encargará de realizar las operaciones necesarias para conseguir llegar a ese estado definido en los archivos de configuración. Estas operaciones pueden ser la creación, destrucción y/o actualización de recursos del proveedor de nube.
- 2. Proveedores: Este componente definirá en que proveedor de nube donde son creados los recursos definidos en el Terraform core. Gracias a este componente podemos desplegar la arquitectura que estará dentro del cluster de kubernetes, es decir tendremos dos proveedores GCP y Kubernetes. Con el proveedor de GCP crearemos el cluster de kubernetes es decir la cantidad de nodos que tendrá, que tipo de maquinas usaran, cuanto discos de memoria tendrán a que red estarán conectados y con el proveedor de Kubernetes crearemos la arquitectura basada en microservicios.

Se ha decidido usar Terraform ya que para poder analizar Istio necesitamos de una infraestructura previa ya desplegada y con un simple comando podemos borrar y recrearla en cuestión de minutos así mismo reduciremos costes, ya que solo será cobrada durante su funcionamiento lo cual es importante ya que al desplegar la infraestructura sobre los servidores de Google estos seran cobrado por minuto de uso. Los archivos de configuración se encuentran en un [repositorio](https://github.com/CristianCamilo98/TFG) de Github [\[19\]](#page-65-0) por lo que habrá un controlador de versión

el cual es muy útil ya que tendremos un histórico de todas las modificaciones que se hagan en la infraestructura, a esto se le conoce como infraestructura como código ya que toda la infraestructura estará definida bajo código en lugar de hacerlo mediante proceso manuales y además tendremos un histórico de todos los cambios pudiendo revertilos siempre que queramos. En nuestro caso los distintos entornos de prueba se guardaran bajo etiquetas.

La infraestructura sobre la que vamos a trabajar va estar compuesta de los siguientes elementos de Terraform, se hará una descripción de los elementos y configuración mas significativos, la configuración completa se puede encontrar en el repositorio de Github:

1. VPC: Es una red virtual mundial que abarca todas las regiones disponibles por GCP, nuestro cluster de Kubernetes estará conectado a esta red virtual y así podrán los nodos comunicarse entre ellos. La definición se observa a continuación en la cual especificaremos que no cree subredes automáticamente ya que esto crearía un gran numero de subredes aumentado el coste de la infraestructura.

```
1 resource " google_compute_network " " vpc " {
2 name = "\frac{1}{2} = "\frac{1}{2} + \frac{1}{2} + \frac{1}{2} + \frac{1}{2} + \frac{1}{2} + \frac{1}{2} + \frac{1}{2} + \frac{1}{2} + \frac{1}{2} + \frac{1}{2} + \frac{1}{2} + \frac{1}{2} + \frac{1}{2} + \frac{1}{2} + \frac{1}{2} + \frac{1}{2} + \3 auto create subnetworks = " false"
4 }
```
2. Subred: Dado que en la configuración de la VPC previa se ha desactivado la creación de subredes automáticas se ha definido una única subred la cual usaran los nodos del cluster de kubernetes, ya que se trata de un entorno de pruebas se la elegido el siguiente rango "10.10.0.0/24" el cual no es mas que suficiente.

```
1 resource " google_compute_subnetwork " " subnet " {
2 name = \sqrt{\$ \{ var.project_id\} - subnet \}3 region = "europe-west1-b"
4 network = google_compute_network . vpc . name
5 ip_cidr_range = "10.10.0.0/24"
6 private_ip_google_access = true
7 }
```
3. Regla de cortafuegos: Se abrirán los puertos 80 y 8080 para que las peticiones que vengan del exterior pueden llegar al cluster de Kubernetes.

```
1 resource " google_compute_firewall " " allow_http " {
2 \text{ me} = "allow-http"
3 twork = google_compute_network . vpc . name
4
5 low {
6 protocol = "tcp"
7 ports = ["80" , "8080"]
```
#### 3.1. INFRAESTRUCTURA 21

4. Node pool: En esta configuración definiremos las propiedades de los nodos que compondrán el cluster de Kubernetes. En esta caso definimos que el cluster este compuesto de 2 a 3 nodos y las maquinas virtuales serán de tipo n1-standard-1 por lo que dispondr´an de 1 CPU virtual y 3.75 GB de memoria RAM.

Para ahorrar costes estas maquinas serán de tipo preemtible por lo que los servidores de Google podr´an eliminarla en cualquier momento para hacer frente a un incremento en la demanda de instancias virtuales, por este motivo estas instancias son un 60-80 por ciento mas baratas que una instancia estandar y dado que se trata de un entorno de pruebas y que es un cluster de Kubernetes el cual esta preparado para funcionar en caso de que un nodo sea eliminado no habr´a ning´un problema.

```
1 resource " google_container_node_pool " " np " {
2 \text{ me} = "$ { google container cluster . gke . name } - node - pool "
3 itial_node_count = 34 uster = google_container_cluster . gke . name
5 cation = var.zone
6
7 toscaling {
8 min_node_count = 2
9 max_node_count = 3
10 node_config {
11 preemptible = " true "
12 machine_type = "n1-standard-1"
13 disk_type = "pd-ssd"
14 disk_size_gb = "50"
15
16 labels = {
17 machine_type = " n1 - standard -1"
18 type = "preemtible"
19 }
```
5. GKE: En esta configuración definimos el cluster Kubernetes haciendo referencia al Node Pool y VPC creados previamente.

```
1 resource " google_container_cluster " " gke " {
2 cation = \text{var}. zone
3 itial_node_count = 1
4 move_default_node_pool = true
5 fault_max_pods_per_node = 32
6 de_pool = google_container_node_pool . np
7 _allocation_policy {
8 cluster_ipv4_cidr_block = "10.101.192.0/21"
9 services_ipv4_cidr_block = "10.101.200.0/25"
10
11 dons_config {
```

```
12 http_load_balancing {
13 disabled = false
14 }
15
16 twork = google_compute_network. vpc.name
17 bnetwork = google_compute_subnetwork . subnet . name
```
#### <span id="page-29-0"></span>3.2 Istio Ingress Gateway: Entrada de trafico

Los puntos de entrada de tráfico a una red son conocidos como *ingress points*. Estos puntos actúan como un controlador de acceso a la red interna aplicando políticas y normas que determinaran si el tráfico puede pasar y a que backend<sup>[2](#page-29-2)</sup> es redirigido. En el caso en el que el punto de ingreso determine que el tráfico no es válido lo rechazará. Istio dispone de su propio punto de ingreso el cual está compuesto de un único istio proxy. Este ingress point puede ser creado manualmente o podemos usar el generado por defecto en la instalación de Istio<sup>[3](#page-29-3)</sup>.

Para configurar el punto de ingreso de Istio empezaremos definiendo dos recursos de Istio: el *gateway* y *VirtualService*. Los dos son fundamentales para la configuración del ingreso de tráfico al cluster de kubernetes.

#### <span id="page-29-1"></span>3.2.1 Gateway

Para configurar un ingress gateway en Istio utilizamos el recurso gateway especificando que puerto van a escuchar para aceptar conexiones y que hosts virtuales están asociados a esos puertos:

```
1 apiVersion: networking.istio.io/v1alpha3
2 kind : Gateway
3 metadata :
4 name : flask - gateway
5 spec :
6 selector :
7 istio: ingressgateway
8 servers :
9 - port:10 number : 80
11 name: http
12 protocol: HTTP
```
<span id="page-29-3"></span><span id="page-29-2"></span><sup>2</sup>Punto final de una red

<sup>3</sup>A la hora de instalar Istio se creará un namespace llamado istio-system donde habrían 3 pods, istiod, istion-ingressgateway y istio-egresswateway

#### 3.3. MÉTODOS DE DESPLIEGUES  $23$

```
13 hosts :
14 - "tfg.com"
```
Por defecto los gateway si no tienen configurado un VirtualService al cual enrutar el tráfico devuelve una respuesta HTTP con el código de respuesta 404. El pod que ejecuta el gateway que por defecto es *istio-ingressgateway*, necesitará poder escuchar a una IP:puerto que sea expuesto del cluster, dado que la infraestructura esta alojada en GCP automáticamente en la instalación de Istio al crear el *istio-ingressgateway y istio* $egressqateway$  se creará un balanceador de carga con una IP pública al cual serán asociados.

#### <span id="page-30-0"></span>3.2.2 Virtual Services

Con este recurso podremos definir como enrutar el tráfico que llegue al gateway. Definirá cómo será la comunicación entre el cliente y los servicios de kubernetes.

```
1 apiVersion: networking.istio.io/v1alpha3
2 kind : VirtualService
3 metadata :
4 name : vs - flask - app
5 spec :
6 hosts :
7 - "tfg.com"
8 gateways :
9 - flask - gateway
10 http :
11 - route:
12 - destination:
13 host: webappv2
14 port :
15 number : 80
```
Aquí definimos un *virtualservice* el cuál se asocia al gateway flask-gateway por lo que todo el tráfico que le llegue al gateway con la cabecera del Host igual a tfg.com será redirigido al puerto 80 del servicio webappv2.

#### <span id="page-30-1"></span>3.3 Métodos de despliegues

En kubernetes la procedimiento general de desplegar nuevo código en el entorno de producción es seguir una estrategia blue-green deployment. Los pasos de este procedimiento es levantar en el cluster de kubernetes una versión nueva de un microservicio, cuando esta ya esté lista para recibir tráfico se redirigirá todo el tráfico a la nueva versión.

La versión antigua se le denomina entorno azul y al nueva versión entorno verde. Una vez el tráfico de datos ha sido completamente redirigido al entorno verde se procederá a eliminar el entorno azul el cuál se queda activo para poder hacer un *rollback* en caso de que la nueva versión no tenga el comportamiento esperado. Con este modelo se despliega nuevas funciones sin que el cliente se vea afectado, es decir, no tiene tiempo de caída, solo en el caso de que todo vaya bien ya que el problema principal de esta estrategia es que el nuevo entorno pasa a procesar todo el trafico de un instante a otro.

#### <span id="page-31-0"></span>3.3.1 Canary Release

Para reducir el riesgo de introducir nuevo código en un entorno de producción es importante tener claro la diferencia entre despliegue y lanzamiento. Cuando se realiza un despliegue en producción se instalá el nuevo código en el servidor, contenedor, cluster, etc. Pero no redirigimos el tráfico hacia él, este proceso no afecta a los usuarios ya que no procesa ninguna petición del cliente. En este punto podemos poner a prueba el nuevo código desplegado, sometiéndolo a un número de pruebas que verifiquen su correcto funcionamiento y una vez comprobado se tomará la decisión de cómo **lanzarlo** a los usuarios. El lanzamiento de código significa redirigir tráfico real a la nueva versión, en vez de seguir una estrategia blue/green deployment con Istio podemos seguir la estrategia canary release. Con esta técnica iremos exponiendo a los usuarios gradualmente la nueva versión. Podemos redirigir solo el tráfico de peticiones que lleguen con una cabecera HTTP especial y así solo los trabajadores internos pueden probar el nuevo código. Con esta técnica podemos comprobar que la nueva versión funciona correctamente de una manera más segura y teniendo siempre la opción de redirigir el tráfico a la versión previa.

Para aplicar esta estrategia sobre nuestra infraestructura de prueba basta con configurar tres componentes de Istio: *qateway, virtualservice y destionationrule*. Se configurará que las peticiones que vayan a la aplicación se redirigen a la versión correspondiente según una cabecera HTTP. Como ejemplo se ha creado dos versiones y las peticiones que vayan con la cabecera type: light ira a la versión v2 y el resto de las peticiones irán a la versión v1. Para poder llevar acabo esta prueba se ha usado Postman y as´ı poder ejecutar un número alto de peticiones rápidamente. Desde el panel [3.2](#page-32-0) de Kiali podemos observar como se divide el tráfico. En la prueba hemos hecho 75 peticiones a la versión 1 y 25 a la versión 2. Una vez hecha las pruebas necesarias se determinará si redirigir todo el tráfico a la nueva versión, solo habría que modificar el recurso Virtualservice y posteriormente eliminar el despliegue de la versión antigua. La configuración de Istio se puede observar en el repositorio de [github](https://github.com/CristianCamilo98/TFG/tree/canary-release-v1/istio_configuration) [\[19\]](#page-65-0).

La técnica *canary release* se puede aplicar de otras formas aportando distintos puntos de vista sobre el nuevo código, además del funcionamiento se puede analizar el impacto que esta teniendo el código sobre los clientes. ¿Se vende más productos?¿Permanecen más tiempo conectados? En qué versión permanecen más tiempo? etc. Este análisis es posi-

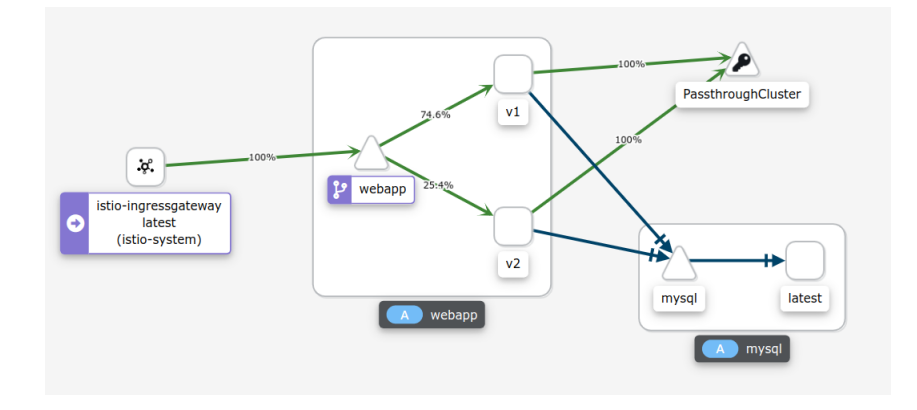

<span id="page-32-0"></span>Figure 3.2: División de trafico según cabecera HTTP.

ble distribuyendo el tráfico real siguiendo una política basada en pesos, es decir, exponer un número pequeño de usuarios reales a la nueva versión y analizar su comportamiento. Modificando el VirtualService podemos llevar esto acabo fácilmente. Al igual que con el anterior método siempre tenemos la posibilidad de redirigir el tráfico a la versión antigua. Hay que tener en cuenta que el peso que se le asigna a cada versión puede variar entre 1-100 incluso se puede dividir en 3 o m´as versiones pero es necesario que la suma de todos los pesos sea 100 si no la distribución del tráfico se vuelve impredecible. Si aplicamos la configuración de Istio que se encuentra en el tag [canary-release-v2](https://github.com/CristianCamilo98/TFG/tree/canary-release-v2/istio_configuration) podremos recrear un escenario donde el  $10\%$  del tráfico entrante se redirige a la v2 el restante va a la v1. En la figura [3.3](#page-33-0) observamos desde el panel de kiali ese comportamiento.

Lo ideal es ir incrementando la cantidad de tráfico a la nueva versión y estudiar su comportamiento. Este incremento de tráfico se puede ir haciendo manualmente e ir aplicando el cambio sobre el Virtualservice pero por lo general se automatizara usando alguna herramienta de CI/CD.

#### Automatización de canary-release

Hemos observado que Istio proporciona potentes funciones para controlar el encaminamiento de tráfico pero hay maneras más eficientes de activarlos que desplegando esas configuraciones a mano, es decir, en el caso de un lanzamiento de una nueva versión siguiendo una política canary-release por peso lo óptimo no es modificar cada X minutos el archivo de configuración del VirtualService para incrementar el peso del nuevo servicio ya que se tendría que crear varias versiones de la configuración, lo que crea más trabajo y oportunidades para una configuraci´on incorrecta. Este proceso lo podemos automatizar

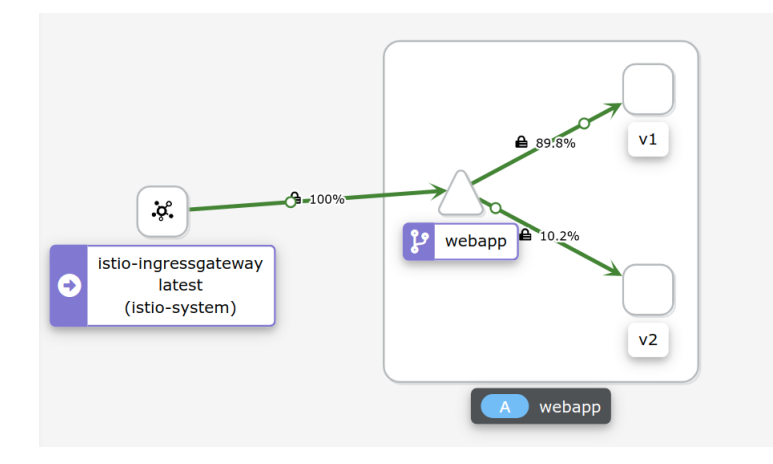

<span id="page-33-0"></span>Figure 3.3: División de trafico siguiendo una política basada en pesos.

utilizando Flagger.<sup>[4](#page-33-1)</sup>la cual permite configurar como realizar el lanzamiento, cuando exponer la nueva versión a más usuarios y cuando volver a la versión antigua si fuera falta de forma automática.

Flagger se basa en métricas proporcionadas por Istio y Prometheus para determinar el estado de un servicio. La configuración e instalación de Prometheus viene ya implementada con la instalación de Istio. Flagger usa un deployment de kubernetes y crea una serie de objetos(servicio cluster IP, destination rules y virtualservices de Istio, deployments de kubernetes) para exponer la aplicación dentro del cluster y dirigir el lanzamiento canary-release. La configuración de Flagger es similar a los objetos nativos de kubernetes y Istio. Para entenderlo mejor se analizara un ejemplo de configuración básica de Flagger.

Además de haber instalado Prometheus y Istio, Flagger necesitará que haya un deployment y un Gateway creado.

```
1 apiVersion: flagger.app/v1beta1
2 kind : Canary
3 metadata :
4 name : webapp - release
5 namespace : istioinaction
6 spec :
7 targetRef :
8 apiVersion: apps/v1
9 kind: Deployment
10 name : webapp
11 progressDeadlineSeconds: 60
```
<span id="page-33-1"></span><sup>4</sup>Flagger es una herramienta creado por Stefan Prodan para automatizar los despliegues canary-release.

```
12 # Service / VirtualService Config
13 service :
14 name: webapp
15 port : 80
16 targetPort: 8080
17 gateways :
18 - flask-gateway
19 hosts:
20 - "tfg.com"21 analysis :
22 interval : 45 s
23 threshold : 5
24 maxWeight : 50
25 stepWeight: 10
26 match :
27 metrics :
28 - name: request-success-rate
29 thresholdRange :
30 min : 99
31 interval: 1m
32 - name : request - duration
33 thresholdRange :
34 max : 500
35 interval : 30 s
```
En las líneas 7-10 se ha definido sobre que deployment se realizará el lanzamiento siguiendo la política canary-release. Este proceso se activará cuando la configuración del deployment, en este caso el denominado webapp cambie, por ejemplo, al actualizar la imagen, variables de entorno, puertos expuestos, volúmenes montados, secretos mapeados etc. En las líneas 13-20 se define el servicio que Flagger creará para poder exponer el servicio a los demás objetos que haya en el cluster y que gateway será usado. En las líneas 21-35 se define como se llevara acabo el canary-release, en este caso en intervalos de 45 segundos se irá aumentando el tráfico a la nueva versión un 10% si las métricas definidas se cumplen, una vez llegue al  $50\%$  todo el tráfico irá a la nueva versión. La configuración de este ejemplo se encuentra en el tag [canary-release-v3.](https://github.com/CristianCamilo98/TFG/tree/canary-release-v3/istio_configuration)

#### <span id="page-34-0"></span>3.3.2 Clonación de tráfico

Con las técnicas previas reducimos el riesgo en el lanzamiento de nuevas versiones. Las dos técnicas utilizan tráfico real y pueden afectar a los usuarios aunque controlamos que el n´umero de usuarios afectados sean m´ınimo dando un mejor servicio. Otro enfoque es clonar el tráfico entrante a un nuevo despliegue y estudiar como actúa, con esta técnica podemos analizar como reacciona una nueva versión con tráfico real sin que el usuario se vea afectado ya que Istio se encarga de que las respuestas no lleguen al usuario. Para poder clonar el tráfico modificaremos el Virtualservice donde indicaremos a que servicio se enviará el tráfico clonado. Se puede configurar en porcentajes cuanto tráfico es clonado lo cual permite reducir gastos ya que si se clona el 100% del tráfico sería necesarios duplicar los recursos de la infraestructura. En el siguiente ejemplo se define que el  $50\%$  del tráfico que se dirigía a la versión uno del servicio webapp sea clonado y enviado a su versión dos. La configuración de Istio se encuentra en el tag [shadowing-traffic.](https://github.com/CristianCamilo98/TFG/tree/shadowing-traffic/istio_configuration)

```
1 kind: VirtualService
2 metadata :
3 name : vs - flask - app
4 spec :
5 hosts :
6 - " tfg. com"
7 gateways :
   - flask-gateway
9 http :
10 - route:
11 - destination:
12 host: webapp
13 subset: version-v1
14 weight : 100
15 mirror :
16 host: webapp
17 subset: version-v2
18 mirrorPercentage :
19 value: 50.0
```
Haciendo uso de Postman se han hecho 100 peticiones las cuales han devuelto todas un status 200 pero si nos fijamos en el panel del Kiali [3.4](#page-36-0) vemos como la versión 2 esta devolviendo un número elevado de 400, gracia a esta clonación de tráfico podemos identificar fallos en nuevas versiones sin que el cliente se vea afectado. Este comportamiento se ha logrado modificando la v2 de la aplicación web frontal para que devolviera aproximadamente el 30% de las peticiones un código de respuesta HTTP 400.

#### <span id="page-35-0"></span>3.3.3 Enrutamiento de tráfico a servicios externos al cluster

Por defecto Istio permite la salida de todo el trafico del cluster, es decir si los servicios que componen la arquitectura necesitan comunicarse con servicios externos al cluster en donde estén Istio no los limitará. Teniendo en cuenta que todo el tráfico que entra/sale de un servicio dentro del cluster tiene que previamente pasará por el sidecar proxy se puede modificar este comportamiento y denegar el tráfico saliente del cluster.

Bloquear el tráfico saliente es una prádctica para evitar vulnerabilidades en los cuales

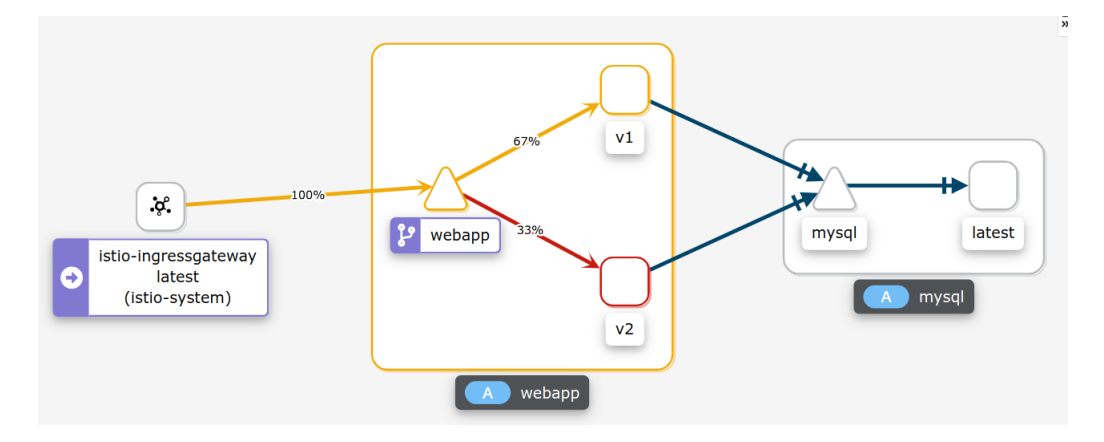

<span id="page-36-0"></span>Figure 3.4: Clonación de trafico

el atacante una vez tomado el control de un servicio inyecta código para manipular el funcionamiento de este y filtrar datos privados como contraseñas, usuarios etc a servicios externos. No todos los servicios estarán dentro del cluster de kubernetes, podrían haber servicios HTTP externos, base de datos, etc. Istio puede gestionar con que servicios externos se podrá comunicar construyendo un registro de todos los servicios que viven dentro del cluster utilizando el API de Kubernetes basándose en los objetos "Service" de Kubernetes, para agregar a este registro los servicios que residen fuera del cluster se usara el objecto "ServiceEntry" el cuál encapsulará información del servicio externo. Un ejemplo básico de este objeto es:

```
1 apiVersion: networking.istio.io/v1alpha3
2 kind : ServiceEntry
3 metadata :
4 name : jsonplaceholder
5 spec :
6 hosts :
7 - api . openweathermap . org
8 ports :
9 - number : 80
10 name : http
11 protocol : HTTP
12 resolution: DNS
13 location: MESH_EXTERNAL
```
En nuestra aplicación web utilizamos las APIs proporcionadas por [openweathermap](https://openweathermap.org/api) para recoger datos climatológicos de una región de España por lo que una vez activado el bloqueo de las comunicaciones con servicios externos al cluster haremos uso del "ServiceEntry" para agregar este servicio al registro de Istio y así se puedan hacer peticiones a api.openweathermap.org. La configuración de este ejemplo se encuentra en el tag [serviceEntry-v1.](https://github.com/CristianCamilo98/TFG/tree/serviceEntry-v1/istio_configuration)

#### <span id="page-37-0"></span>3.4 Resiliencia: Retos de la Red

Una vez el tráfico ha entrado en el cluster a través del ingress gateway de Istio se puede manipular a nivel de petición y controlar a que versiones redirigirlo dependiendo de distintos factores como la versión, cabeceras HTTP, métricas del rendimiento de los servicios, etc. El problema con las arquitectura basadas en microservicios es que los canales de comunicación entre los servicios no son siempre fiables y no se puede garantizar un SLA. Inicialmente para solventar este problema se puede introducir eventos dentro del código de los microservicios es decir delegar la solución al funcionamiento lógico de la aplicación, una mejor solución es dejar que Istio se encargue mediante recursos como timeouts, retries and circuit breaking y así no alterar la lógica de funcionamiento de los microservicios.

#### <span id="page-37-1"></span>3.4.1 Resiliencia de red en la lógica de los microservicios

Antes de que herramientas como Istio que gestionan la comunicación entre servicios estuviera disponible los desarrolladores se veían en la obligación de implementar muchos de estos patrones básicos de resiliencia de red en el código de la aplicación. Algunos frameworks de código abierto fueron creados para solventar estos problemas como por ejemplo Finagle en 2011, el cuál es una librearía de Java que permite implementar varios patrones RPC como timeouts, retries and circuit breaking. Poco después Netflix hizo público sus framework Netflix Hystrix & Netflix Ribon. Estos dos frameworks son muy populares en la comunidad de Java pero introduce una gran carga de trabajo a la hora de desarrollar el código de la aplicación.

El problema principal de estas librerías es que a través de diferentes lenguajes, frameworks e infraestructura, tendrá diferentes implementaciones por lo que aunque Finalge y Netflix Hystrix funcionen correctamente en aplicaciones Java carece de compatibilidad con otras aplicaciones que estén desarrolladas con Python, Go, NodeJs, etc. En algunos casos estas librerías son bastante invasivas al código de la aplicación por lo que habrá código de red esparcido oscureciendo la lógica real del microservicio. Por último, el mantenimientos de estas librerías genera una gran carga de trabajo.

#### <span id="page-37-2"></span>3.4.2 Tipos de balanceo de carga

Usando Istio se puede implementar balanceo a nivel del cliente esto quiere decir que si un microservicio A quiere comunicarse con un microservicio B tendrá la información de todos los endpoints disponibles del microservicio B y se encargara de elegir que algoritmo de balanceo a usar para una mejor distribución. Esto permite reducir la necesidad de usar

#### 3.4. RESILIENCIA: RETOS DE LA RED 31

balanceadores de carga centralizados que puedan crear cuellos de botella, puntos de fallo y otorga al cliente la posibilidad de comunicarse con el servicio B directamente. Istio utiliza "service and enpoint discovery" para informar al "client-side proxy" con los datos de los otros microservicios en la infraestructura y es aquí donde se configurará que tipo de balanceo se realizará a los distintos microservicios disponibles.

Se podrá configurar el algoritmo de balanceo a usar utilizando los *destinationRule*, actualmente se disponen de 3 algoritmos:

1. Round robin (Por defecto):

Este algoritmo trata a todos los destinos como iguales por lo que distribuye la carga equitativamente entre ellos sin importar si estos responden más/menos rápido. Es un algoritmo bastante sencillo de utilizar y requiere de muy pocos recursos para ser implementado.

2. Aleatorio:

Como su nombre indica este algoritmo distribuye la carga de forma aleatoria entre todos los posibles destinos pasado el suficiente tiempo alcanzara los mismos resultados que algoritmo Round Robin ya que por probabilidad se distribuirá la carga de forma equitativa entre los microservicios. Este algoritmo por lo general otorga mejor rendimiento que Round robin si no hay una política de healthchecks para verificar que microservicios están funcionando correctamente.

#### 3. Weighted least request:

Este algoritmo escogerá de manera aleatoria 2 microservicios a los que pueda distribuir el tráfico y elegirá el que tenga menos peticiones activas, este enfoque aunque parezca sencillo permite resultados casi tan buenos como un escaneo entero adem´as su implementación y uso de recursos es mucho mas eficiente. Se le conoce como el poder de las 2 opciones ya que permite de forma eficiente drenar de carga a los microservicios, para información detallada de como funciona este balanceo revisar [el poder de las 2 opciones](https://www.eecs.harvard.edu/~michaelm/postscripts/handbook2001.pdf) [16].

Para probar el rendimiento de los distintos algoritmos de balanceo se ha preparado un entorno el cual esta compuesto de 3 microservicios: webapp, simple-backend, simple-backend-slow.

El microservicio webapp es un deployment compuesto de 2 pods el cual uno de ellos se comunican con el simple-backend y el otro con simple-backend-slow, como el nombre indica el simple-backend-slow es mas lento en contestar por lo que uno de los pods del deployment del webapp va a tener tiempos de respuestas mayores. En la imagen [3.5](#page-39-0) se puede observar la estructura.

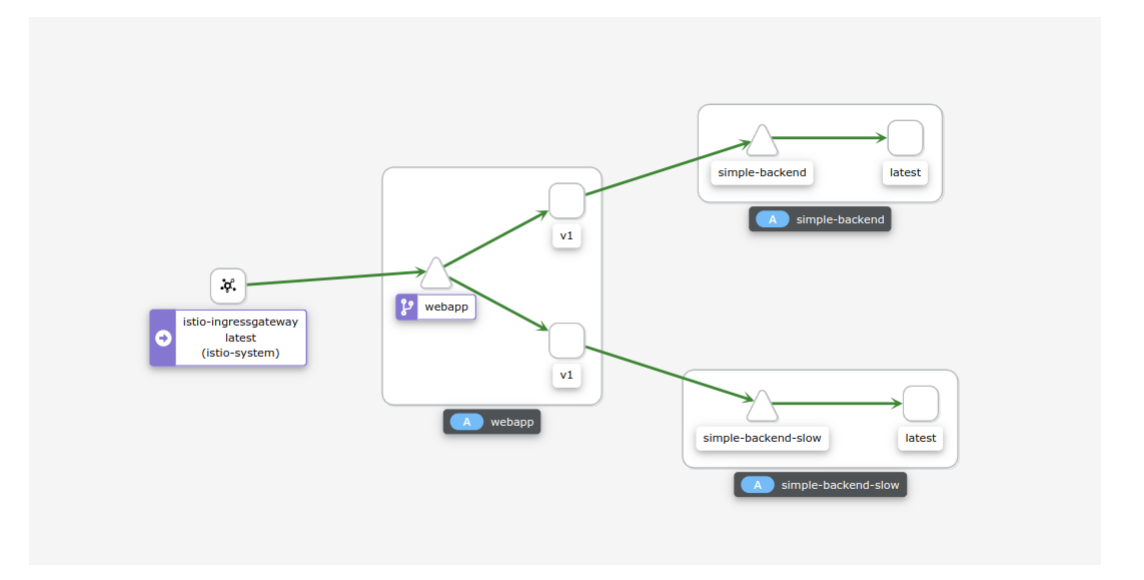

Figure 3.5: Arquitectura para estudiar las políticas de balanceo de carga

<span id="page-39-0"></span>

| Tipo de Balanceo | Tiempos de respuesta $(ms)$ |                         |      |                |  |  |
|------------------|-----------------------------|-------------------------|------|----------------|--|--|
| Etiqueta         |                             | Media   Minimo   Maximo |      | 95th Percentil |  |  |
| LEAST_CONN       | $354.65 \mid 211$           |                         | 1695 | 599            |  |  |
| RANDOM           | $417.92 \pm 210$            |                         | 1793 | 697            |  |  |
| ROUND ROBIN      | 405                         | 210                     | 1696 | 700            |  |  |

<span id="page-39-1"></span>Table 3.1: Resumen de los resultados obtenidos sobre los distintos algoritmos de balanceo de carga

Para poner a prueba el escenario se ha utilizado una herramienta de código abierto llamada Jmeter. Con esta herramienta podemos generar carga y as´ı comprobar el funcionamiento y rendimiento de los distintos tipos de balanceos proporcionados por Isito.

La simulación constaba de 5000 usuarios los cuales realizaban una única petición, la peticiones se distribu´ıan en un tiempo de 5 minutos por lo que Jmeter crea un hilo de ejecución simulando la petición de un usuario cada 0,06 segundos por lo que simularía unas 17 peticiones por segundo. Tras la simulación se aprecia que el método de balanceo con mejores resultados es el del tipo "LEAST CONN" como se observa en la tabla [3.1](#page-39-1) este tipo de balanceo ha obtenidos la major media en tiempo de respuesta y el mejor 95th percentil.

Dado que la comunicación en una arquitectura basada en microservicios se realiza mediante la red siempre puede haber fallos. Estos errores pueden ser ocasionados por una gran variedad de factores como servidores, errores de red,fallos en el balanceo de la carga, fallos en la lógica de la aplicación, fallos en el sistema de operaciones incluso utilizando proveedores como GCP(Google Cloud Platform) el cual proporciona unos servicios de gran calidad estos no se eximen de fallas y es por eso que en la mayoría de servicios aunque proporcionan un elevado  $SLA<sup>5</sup>$  $SLA<sup>5</sup>$  $SLA<sup>5</sup>$  la mayoría no son del 100%. Ya que es un hecho que habrán fallos es importante construir una arquitectura que este preparada para manejar estos errores. Para construir sistemas resilientes, se emplean herramientas esenciales como los tiempos de espera y reintentos.

#### <span id="page-40-0"></span>3.4.3 Tiempos de espera

Hay una gran cantidad de errores que son evidentes cuando las peticiones se demoran mas de lo esperado y normalmente no terminan en completarse. Cuando un microservicio espera un largo periodo de tiempo para obtener una respuesta este también retiene recursos por lo que si hay un gran numero de peticiones que tardan más de lo esperado este microservicio puede quedarse sin recursos como la memoria, hilos disponibles en los procesos de ejecuci´on, puertos ef´ımeros etc. Esto puede desencadenar errores en cascada entre los microservicios ya que por el mal funcionamiento de uno puede dejar deshabilitado microservicios que están simplemente esperando una respuesta. Una buena configuración sobre los tiempos de espera a nivel de conexión  $y$ /o petición son muy útiles para evitar este problema.

No siempre se puede usar tiempos de espera, esto dependerá de la función lógica de cada microservicio por ejemplo en un ecommerce seria inviable poner tiempos de espera elevados al microservicio que procese un pago ya que aunque este demore es critico que se complete, pero si hay microservicios que agregan funcionalidades como un listado de las opiniones de un numero de clientes sobre un producto seria recomendable que si esta servicio tardara en responder el usuario pudiera seguir interactuando con la web para no verse bloqueado a no realizar compras.

Los tiempos de espera son un mecanismo sencillo de resiliencia de red y es muy importante saber utilizarlo de forma inteligente para dar un mejor servicio, obtener mejores resultados y disminuir la carga sobre los microservicios. El objetivo principal es aislar los casos en los que un microservicio tarda m´as en responder de lo esperado pero hay tener en cuenta que si este comportamiento persiste, es necesario investigar la causa del error, dado que aunque con tiempos de espera m´aximo prevenimos que no se saturen los otros microservicios de nada nos sirve que un numero elevado de peticiones estén respondiendo con un timeout.

<span id="page-40-1"></span><sup>5</sup>SLA(Service Level Agreement) es un compromiso entre un proveedor de servicios y un cliente. Los aspectos particulares del servicio (calidad, disponibilidad, responsabilidades) se acuerdan entre el proveedor del servicio y el usuario del servicio.

La configuración de tiempos de espera se realiza mediante VirtualService el mismo recurso con el que se configuraba el comportamiento de las peticiones según sus cabeceras HTTP. En el siguiente ejemplo se observa como se configura el VirtualService para que las peticiones dirigidas al deployment simple-backend tengan un tiempo máximo de espera de 0,4 segundos.

```
1 apiVersion: networking.istio.io/v1alpha3
2 kind : VirtualService
3 metadata :
4 name : simple - backend - vs
5 label: virtual-service
6 spec :
7 hosts :
8 - simple - backend
9 http :
10 - route:
11 - destination:
12 host: simple-backend
13 timeout: 0.4s
```
#### <span id="page-42-0"></span>3.4.4 Reintentos

Los reintentos son una herramienta de doble filo, cuando un cliente o microservicio reintenta una petición se invierte más tiempo de ejecución para obtener la respuesta deseada. Cuando los errores por los que se ha realizado un reintento son esporádicos no generan una sobrecarga sobre el microservicio y de forma sencilla se consigue dar mejor servicio. Por otro lado, cuando estos errores son producidos por una gran carga de tráfico, este mecanismo puede ser contraproducente, ya que los reintentos aumentarán aun más la carga del microservicio llegando incluso a retrasar su posible recuperación.

Dado que es muy difícil predecir picos de tráficos que puedan afectar a un microservicio se puede configurar el sistema de reintentos para que no se conviertan en un problema. Una de las soluciones proporcionadas por Istio es configurando un tiempo de espera por reintento con el parámetro *perTryTimeout* así evitando saturar el sistema en momentos de alta carga. A la hora de configurar este par´ametro es importante tener en cuenta el tiempo de espera configurado en el virtual service ya que si este es menor que  $perTryTime$  $out^*$ numerodeintentos no se producirán todos los reintentos configurados, otra solución la cuál es la más potente es configurar bajo que tipo de errores hacer un reintento esto se consigue mediante el parámetro retry-on, con este parámetro podemos indicar bajo que respuesta HTTP reintentar la petición cual brinda muchas opciones, ya que por ejemplo si el código de respuesta en una petición HTTP es 400 (Bad Request) no tiene sentido reintentarlo ya que el fallo viene en la petición, por lo que el microservicio le devolverá un 400. También se pueden configurar los reintentos segundo el código de respuesta del protocolo gRPC. Por último, Istio proporciona la opción de realizar el intento a un microservicio de otra zona con el parámetro *retryRemoteLocalities*. A continuación, se muestra una configuración básica de reintentos con Istio:

```
1 apiVersion: networking.istio.io/v1alpha3
2 kind : VirtualService
3 metadata :
4 name : simple - backend - vs
5 spec :
6 hosts :
7 - simple - backend
8 http :
9 - route :
10 - destination:
11 host: simple-backend
12 retries :
13 attempts: 3
14 retryOn : " connect - failure , refused - stream ,5 xx "
15 perTryTimeout: 200ms
16 retryRemoteLocalities : true
```

| Peticiones     | Ejecuciones  |          |               | Tiempos de respuesta (ms) |        |        |        |
|----------------|--------------|----------|---------------|---------------------------|--------|--------|--------|
| Etiqueta       | $#$ Muestras | Fallidas | $\%$ de error | Media                     | Minimo | Maximo | Median |
| Sin reintentos | 500          | 83       | 16.60%        | 320.50                    | 63.00  | 626.00 | 229.50 |
| 3 reintentos   | 500          |          | $0.00\%$      | 214.55                    | 161.00 | 405.00 | 179.00 |

<span id="page-43-0"></span>Table 3.2: Resumen de los resultados obtenidos tras aplicar reintentos en la configuracion de Istio

Hay que tener en cuenta que el objetivo principal de Istio es gestionar las comunicaciones entre microservicios y que cada microservicio solo se centre en su lógica de funcionamiento. Si en la lógica del funcionamiento incluimos reintentos estos se multiplicaran con los reintentos que tengamos configurados en Istio, es decir si en la lógica de un microservicio esta configurado para que realice 3 intentos y en la configuración de Istio tenemos otros 3 intentos cuando el sistema falle se realizaran un total de 9 intentos pudiendo sobrecargar el sistema.

Para estudiar a fondo el funcionamiento de los reintentos se ha utilizado el mismo entorno de pruebas que para estudiar los tipos de balanceo [3.5](#page-39-0) con la diferencia de que el microservicio simple-backend-slow en vez de tardar más tiempo en responder fallará el  $25\%$  de las veces devolviendo un código de error  $502$ . Usando la herramienta Jmeter se ha simulado un total de 500 peticiones a lo largo de un minuto. Los resultados obtenidos se pueden visualizar en la tabla [3.2](#page-43-0)

Podemos observar que efectivamente sin la configuración de reintentos hay un total de 83 peticiones fallidas pero al activar el reintento de errores [500, 599] no ha habido ningún fallo. Con el panel de [3.6](#page-44-1) Kiali se aprecia como se ha distribuido el tráfico y vemos que aunque el balanceo que hay configurado en el virtual service simple-backend es de tipo roundrobin el tráfico no es equitativo entre los backends ya que el backend v1-fast ha recibido el 66.6% del tráfico en cambio v2-slow solo el 33.4% esto se debe a que como efectivamente el método es roundrobin todas las peticiones reintentadas han ido al backend que funcionaba correctamente. Por lo que el backend "v1-fast" ha procesado un total de 250+83 peticiones de 500 el cual es el 66,6% de las peticiones. Aunque no haya habido errores percibidos por el usuario el panel de Kiali te indica que el backend v2-slow esta fallando.

Los tiempos de respuesta y reintentos son mecanismos simples y potentes para aumentar la disponibilidad de una arquitectura basada en microservicios pero un mal uso de estos mecanismos pueden generar comportamiento no deseados como sobrecargar los microservicios y generar errores en cascada.

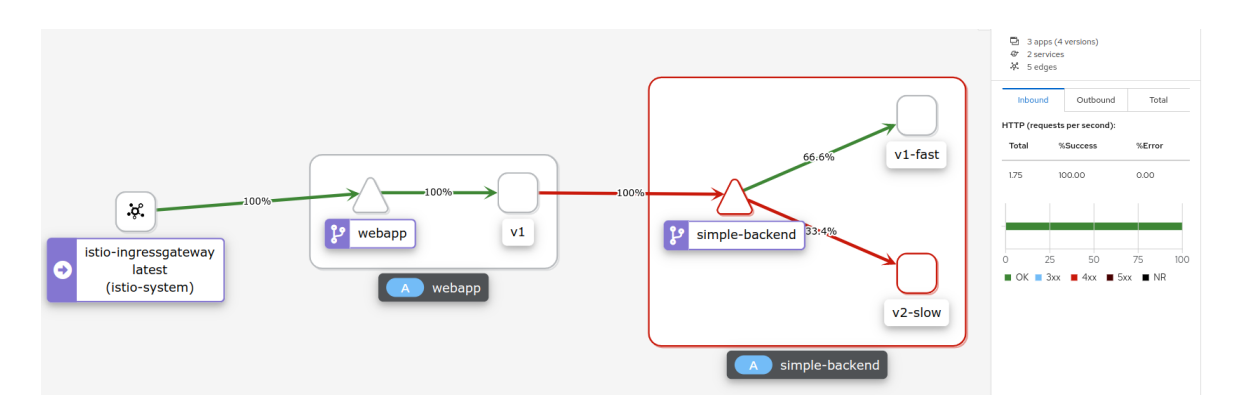

<span id="page-44-1"></span>Figure 3.6: Balanceo de carga tras reintentos

#### <span id="page-44-0"></span>3.4.5 Circuit breaker

Circuit breaking es una importante característica que aumenta la resiliencia de una infraestructura. El principal objetivo es prevenir fallos adicionales mediante el control y gestión de acceso a servicios que estén experimentando fallos, por ejemplo si un servicio empieza a fallar envés de seguir enviándole trafico incluso realizando reintentos podríamos detectar esta falla y reducir o incluso bloquear el trafico hacia este servicio.

Para habilitar un circuit breaker en Istio no utilizaremos un recurso especifico para ello si no que haremos uso de las configuraciones disponibles por el destination rule. Mediante estos parámetros de configuración se mantendrá un estado de los servicios y así se podr´a detectar cuando falla, por ejemplo si tenemos un deployment de kubernetes con 5 réplicas si una de estas empieza a experimentar fallos el circuit breaker lo detectará y dejará o reducirá el tráfico que le llega según lo tengamos configurado y así se le dará tiempo al servicio para recuperarse.

Hay dos bloques de configuración que hacen posibles a un circuit breaker, el primero se llama connectionPool y se usa para gestionar cuantas conexiones y peticiones esta recibiendo un microservicio en tiempo real, con este bloque de configuración sabremos si el servicio se ha ralentizado ya que si el numero de conexiones que un microservicio tiene va en aumento significa que esta tardando mas tiempo de lo habitual en responder. Obviamente esto también puede ser causado por un pico de tráfico por lo que es importante tener un sistema de auto escalado eficiente. El segundo bloque se llama outlierDetection y se usa para saber el estado de los microservicios a diferencia del anterior bloque este no se centra en las conexiones que haya sino que resultados devuelve este servicio, es decir si durante un periodo de tiempo el microservicio empieza a incrementar el numero de errores el circuit breaker se activará.

Por cada bloque hay distintos parámetros de configuración para pode ajustar el circuit breaker a las necesidades del momento.

#### ConnectionPool

Los parámetros mas significativos son:

- maxConnections: Define el limite de conexiones que un microservicio deberia de tener, una vez este limite haya sido alcanzado el circuit breaker se activará.
- http1MaxPendingRequests: El máximo numero de peticiones HTTP en espera..
- http2MaxRequests: Limite de peticiones HTTP paralelas entre todos los microservicios de un grupo.

Hay más parámetros de configuración disponibles con los que se puede configurar, el máximo número de peticiones por conexión, máximo reintentos disponibles etc.

#### OutlierDetection

Los parámetros más significativos son:

- consecutive5xxErrors: Limita el numero de errores tipo 5xx que un microservicio puede devolver consecutivamente antes de ser excluido del grupo de servicios saludables, cuando el servicio experimenta errores de conexión también son catalogados como errores 5xx.
- interval: El intervalo de tiempo en el que se hará el analisis.
- baseEjectionTime: El tiempo en el que el servicio sera excluido del grupo de microservicios saludables una vez el circuit breaker haya sido activado.

Para estudiar a fondo el funcionamiento de los circuit breakers se ha utilizado el mismo entorno de pruebas que para estudiar los tipos de balanceo [3.5](#page-39-0) con la diferencia de que el microservicio simple-backend-slow en vez de tardar maá tiempo en responder fallará el 100% de las veces devolviendo un código de error 500. Usando la herramienta Jmeter se ha simulado un total de 3000 peticiones a lo largo de 5 minutos y se ha ajustado el circuit breaker para que cada 12 segundos si encuentra más de 5 errores consecutivos se active y expulse del grupo de microservicios disponibles por 1 minuto. Los resultados obtenidos se pueden apreciar en la siguiente tabla, como se puede observar utilizando el circuit breaker se ha reducido significativamente el numero de errores ya que la mitad de las peticiones hubieran sido fallidas si este mecanismo no hubiera estado configurado por lo que se ha pasado de un 50 por ciento de tasa de error a un 2.5 por ciento.

#### 3.5. OBSERVABILIDAD 39

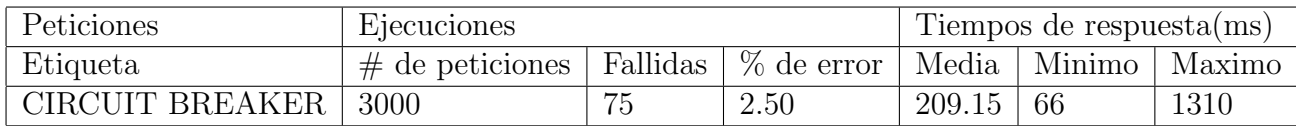

<span id="page-46-2"></span>Table 3.3: Resumen de los resultados obtenidos tras activar el circuit breaker en la configuración de Istio.

#### <span id="page-46-0"></span>3.5 Observabilidad

No hay que confundir la monitorización con la observabilidad de un sistema, el objetivo de la monitorización es recolectar métricas como pueden ser, capacidad del disco, memoria utilizada, uso de CPU, latencia de la red etc y comparar estos datos con valores que consideremos correctos para el funcionamiento de la aplicación. En el caso de que este limite sea superado se tomarán las acciones oportunas para resolver el incidente y estabilizar el estado de la aplicación, por ejemplo, en una arquitectura basada en microservicios se puede monitorizar el uso de CPU de un deployment en específico, si este supera el límite previamente configurado se procedería a aumentar los recursos de CPU asignados. En cambio con la observabilidad suponemos que nuestros arquitectura es impredecible y no se puede saber todos los posibles puntos de fallos por lo cual no podríamos comparar una métrica continuamente para saber si el sistema esta fallando o fallará en un futuro cercano, por lo que se recopilar´a gran variedad de datos no solo m´etricas de los sistemas que componen la arquitectura, sino datos de por ejemplo las peticiones que reciben estos microservicios, cuantas peticiones por segundo llegan, la IP de quién ha realizado la petición, cuánto tiempo ha tardado en ejecutarse etc. Una vez recolectados se entender´a mejor el funcionamiento de la arquitectura al completo, esto es importante en las arquitecturas basadas en microservicios ya que la aplicación estará dividida en cientos de microservicios. Entendiendo en profundidad como los microservicios funcionan entre si sera mas fácil detectar y debugear fallos.

#### <span id="page-46-1"></span>3.5.1 Observabilidad con Istio

Usando Istio podemos obtener observabilidad sobre un arquitectura basada en microservicios de manera muy eficiente ya que por cada servicios habr´a un Istio proxy que procesara todas las peticiones que le lleguen generando datos, estos datos permitirán estudiar el comportamiento de los servicios liberando a los desarrolladores de esta tarea. A través de Istio, los operadores obtienen una comprensión profunda de cómo interactúan los servicios monitoreados, tanto con otros servicios como con los propios componentes de Istio.

Istio genera los siguientes tipos de datos:

- Métricas: Basándose en el tráfico, latencia, saturación y errores. Istio genera métricas para poder ser usados por distintos sistemas de visualización de datos como Prometheus, Grafana, kiali etc. Además de métricas relacionadas con los servicios que componen la arquitectura Istio también genera métricas de lo sistemas que los componen. Estas métricas se dividen en dos grupos:
	- $-$  Métricas a nivel de Proxy: Cada proxy recopila métricas de todo el tráfico que pase por el además de datos de las funciones administrativas que desempeña incluida su configuración y su estatus. Por defecto Istio solo recopila un subconjunto de las m´etricas para evitar sobrecargar los backends y reducir el uso de CPU sin embargo se puede escoger fácilmente que métricas recopilar. Se puede ver un listado de las posibles métricas a recopilar en el apéndice [A.1](#page-62-2)
	- M´etricas a nivel de Servicio: Istio proporciona m´etricas para la monitorizar la comunicación entre los microservicios. Se puede ver un listado de las posibles métricas a recopilar en el apéndice [A.1](#page-62-3)
- Trazas distribuidas: Istio genera trazas de seguimiento distribuidos para cada servicio, lo que brinda a los operadores una comprensión detallada de los flujos de llamadas y las dependencias de los servicios dentro de una malla. Se explicara con mas detalle el funcionamiento de las trazas distribuidas en la aparatado [3.5.1.](#page-49-0)

Otro punto importante en las arquitecturas basadas en microservicios es poder tener un registro de las peticiones que pasan a través de varios servicios junto con métricas asociadas para poder entender que componentes están involucrados en el flujo de una petición en particular y así poder encontrar cuellos de botella de manera más sencilla.

En la instalación de Istio por defecto se obtienen las siguientes herramientas de monitoreo y observabilidad que, automáticamente se configuran para coger datos de los istio proxys y data plane.

#### Prometheus

Prometheus es un sistema de monitorización y alertas de código abierto, que recoge y almacena métricas en series temporales, por lo que, por cada métrica obtenida habrá un tiempo asociado en la que se registro. Prometheus fue creada para monitorizar entornos de contenedores altamente dinámicos como Kubernetes, Docker Swarm etc por lo que

#### 3.5. OBSERVABILIDAD 41

es ideal para arquitecturas basadas en microservicios.

En la arquitectura de Prometheus esta compuesto de los siguientes componentes:

- Servidor Prometheus: Realiza la tarea de monitorización y esta compuesta de tres elementos:
	- 1. Una **base de datos** donde se almacenan todas las métricas.
	- 2. Un servicio que es responsable de **escuchar o solicitar** dichas métricas de los servicios a monitorizar y guardarlos en la base de datos.
	- 3. Un servidor web que mediante una interfaz gráfica o una API que acepta queries para mostrar información de la base de datos. En este componentes se pueden crear dashboards o utilizarlo como fuente para visualiza estos datos en otras herramientas como Grafana.
- Targets: Los elementos que Prometheus monitoriza se denominan targets, estos pueden ser servidores linux, servidores Windows, servidores Apache, una base de datos, un Redis etc.
- Métricas: Cada target tiene una sus propias unidades de monitorización, por ejemplo para servidores Linux podrían ser métricas del estado de la CPU, el uso de memoria RAM, capacidad disponible en los distintos discos montados en el servidor ...etc. En cambio, por ejemplo, una aplicación web usara métricas como número de peticiones por segundos, cantidad de excepciones o errores de la aplicación, duración de las peticiones etc. Estos valores se guardaran en la base de datos de Prometheus y serán categorizados en tres tipos: contadores, indicadores y histogramas.

Prometheus recolecta las métricas de los targets siguiendo un mecanismo atípico ya que en vez de esperar a recibir los datos los solicitara a un endpoint de los sistemas a monitorizar, cada una de estas aplicaciones tendrán que exponer un endpoint /metrics y la información que se recopile de estos endpoints tendrá que seguir un formato que Prometheus comprenda. Hay aplicaciones que ya disponen por defecto de una integración con Prometheus y tienen este endpoint pero cuando no es el caso se usará del exporter, es un servicio que obtendrá los datos de la aplicación o sistema y los procesara al formato que Prometheus usa.

Las arquitecturas basadas en microservicios que usan Istio disponen de una integración por defecto con Prometheus, esto es gracias a que cada istio proxy que se despliega por cada servicio y por el cual pasa todo el tráfico dispone de un endpoint al cual Prometheus puede solicitar datos que ya están en el formato que Prometheus interpreta y no hará falta de configurar un exporter, todas esta integración con Prometheus es completamente independiente de la funcionalidad lógica del servicio y del software que use.

#### Grafana

Grafana es una aplicación web para la visualización y monitorización de datos, permite construir gráficas, tablas y paneles de datos personalizados además de configurar un sistema de alertas. La arquitectura típica de Grafana está compuesta de 3 elementos.

El primer elemento se trata de los sistemas que producen los datos que se visualizaran en Grafana, podría ser un servidor Linux, una base de datos, una aplicación web o un conjunto de estos sistemas. Ya que con Istio por cada servicio de la arquitectura se recopilaran métricas Grafana se ajusta correctamente, Istio generara los datos que se visualizaran con Grafana para un mejor análisis.

El segundo elemento es la fuente de datos, aunque Istio genere las métricas a visualizar no significa que las envié directamente a Grafana, estas métricas tendrán que estar almacenadas en una de las siguientes fuentes de datos:

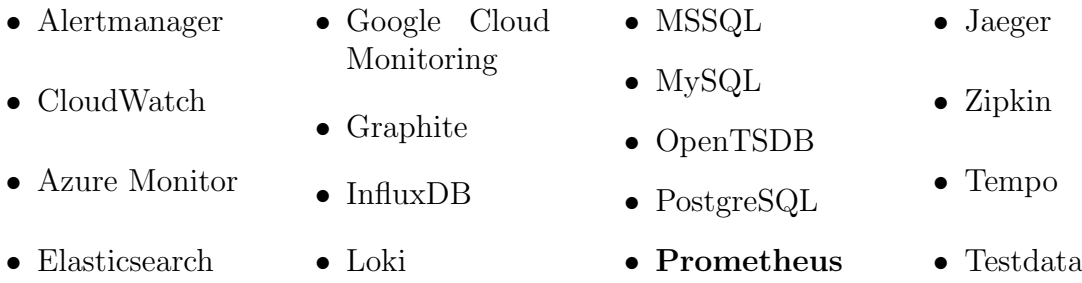

Dentro de todas las posibilidades destaca Prometheus ya que Istio dispone de una integración con dicha herramienta. Por lo que usando Istio junto con Prometheus podemos hacer uso de Grafana para la monitorización.

El último elemento es el servidor de Grafana el cual hará consultas a la fuente de datos y así visualizar en tablas y gráficas, hay 2 tipos de datos que se visualizan los cuales son métricas como puede ser %CPU usada, %disco ocupado, numero de peticiones etc y los logs de aplicaciones los cuales pueden mostrar por ejemplo las trazas de errores de ciertas aplicaciones.

#### <span id="page-49-0"></span>Jaeger

Para entender como funciona Jaeger hay que tener claro que es el rastreo de entornos distribuidos. El objetivo de las arquitecturas basadas en microservicios es que componentes independientes trabajen entre si para cumplir un objetivo común por ejemplo una pagina web dedicada a la venta de zapatos, el objetivo es vender, aunque siga una arquitectura basada en microservicios donde un servicio se encargue de almacenar los productos que

#### 3.5. OBSERVABILIDAD 43

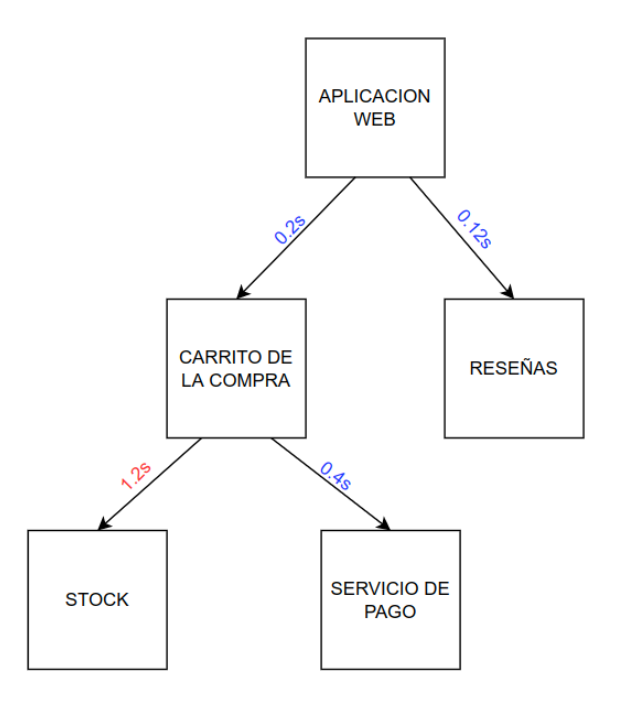

<span id="page-50-0"></span>Figure 3.7: Rastreo de entornos distribuidos.

haya en el carrito, otro se encargue de mostrar las reseñas de los productos etc todos estos servicios se comunican entre si y para poder identificar rápida y eficazmente puntos de fallos y/o cuellos de botella es necesario saber que comunicaciones entre microservicios estuvieron involucrados para una solicitud determinado y cuanto tiempo duro cada co-municación [3.7.](#page-50-0)

Jaeger es una herramienta de rastreo distribuida de código abierto para monitorizar y encontrar puntos de fallos, la cuál sigue los estándares de OpenTracing. OpenTracing es una API independiente del proveedor para ayudar a los desarrolladores a instrumentar fácilmente el rastreo en su base de código. Ninguna empresa es propietaria, de hecho, muchas herramientas de rastreo como Jaeger respaldan a OpenTracing como una forma estandarizada de instrumentar el rastreo distribuido. El funcionamiento consiste en que las aplicaciones que se ejecutan en los microservicios creen "spans" por cada petición recibida los cuales son compartidos con el motor OpenTracing en este caso es Jaeger y que se propague un contexto de seguimiento a cualquiera de los servicios a los que llama posteriormente. Un "span" es un conjunto de datos que representa una unidad de trabajo de un componente, este conjunto de datos se componen por: tiempo de inicio y finalización de la unidad de trabajo, nombre de la operación, tags y logs.

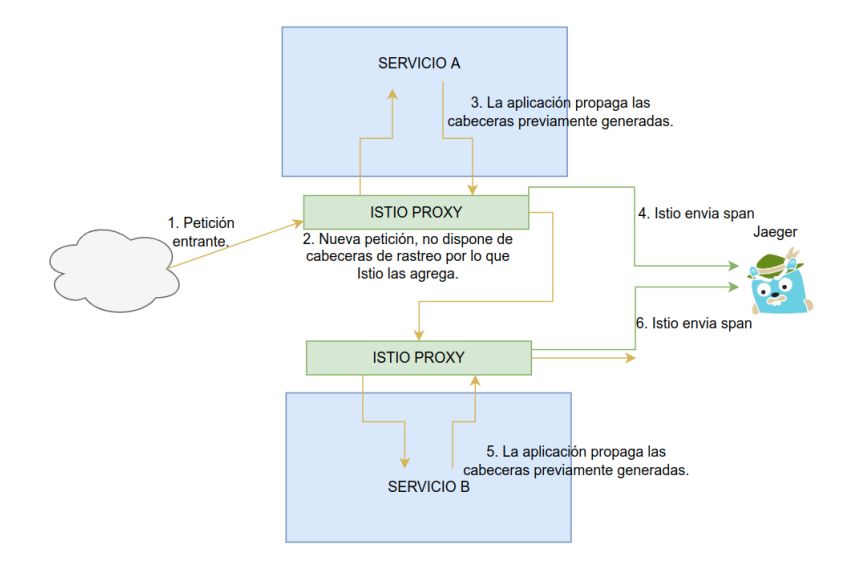

<span id="page-51-1"></span>Figure 3.8: Workflow de peticiones de Istio con Jaeger.

Istio gestiona el envió y creación de los "spans" a Jaeger por lo que los desarrolladores no tendrán que implementar en su código ninguna librería de integración, cuando la petición pasa por el istio proxy de Istio este creara un nuevo "trace" si no hay ninguno en proceso, adem´as agregara unas cabeceras HTTP para que Jaeger pueda relacionar los distintos spans que se vayan generando con su trace identificativo para su posterior análisis [3.8.](#page-51-1) Para que Jaeger funcione correctamente con Istio las aplicaciones tendrán que propagar las cabeceras que el isito proxy agrega a la peticiones. Istio generara las siguientes cabeceras:

- x-request-id • x-b3-parentspanid • x-ot-span-context
- x-b3-traceid • x-b3-sampled
- x-b3-spanid • x-b3-flags

#### <span id="page-51-0"></span>3.5.2 Kiali

Kiali es una herramienta de visualización que junto con Istio permite mostrar la topología de una arquitectura basada en microservicios y así entender mejor su funcionamiento en ejecución. Esta herramienta recoge métricas de Prometheus y establece gráficas en tiempo real que permiten visualizar las comunicaciones entre los microservicios. A diferencia de Grafana, la cuál se especializa en paneles donde se visualizan métricas, tablas, contadores etc Kiali se centra en mostrar dinámicamente mapas de como están distribuidos los ser-

#### 3.6. SEGURIDAD 45

vicios y el estado de la comunicación entre ellos, las figuras  $3.4$ ,  $3.2$ ,  $3.3$  corresponden al panel de Kiali.

Para mostrar estos diagramas Kiali usa datos que Prometheus, recoge del plano de control y plano de datos de Istio, además de los datos que almacena Jaeger. En los diagramas se puede observar:

- Flujo de tráfico entre microservicios.
- Números de bytes, peticiones, errores etc.
- Múltiples flujos de tráfico para múltiples versiones (como versión Canary o enrutamiento ponderado)
- Estado de la aplicación basado en el tráfico de la red.
- Fallos de red, que se pueden identificar rápidamente.

Dado que Kiali es una herramienta especifica para Istio desde su panel se pueden ver como esta configurado el enrutamiento de tráfico entre los microservicios, si esta entrando en juego una de las políticas de reintentos o esta saltando el tiempo de espera, clonación de tráfico etc.

El funcionamiento de Istio permite integrarse correctamente con herramientas como Grafana, Prometheus, jaegger, kiali etc. Las cuales permiten ganar una gran observabilidad sobre la arquitectura y de esta manera evitando agregar complejidad a los microservicios.

#### <span id="page-52-0"></span>3.6 Seguridad

La seguridad es un factor critico para proteger los datos que una aplicación gestione ya que un usuario no autorizado no debería poder acceder a los datos ni modificarlos. Para proteger los datos de una aplicación es necesario:

- Autenticación y autorización a un usuario antes de otórgale acceso a los datos.
- Cifrado de los datos a enviar en las comunicaciones entre servicios.

Tanto las arquitecturas compuestas de microservicios como las monolíticas necesitan implementar mecanismos de seguridad pero los microservicios tienen muchas mas interconexiones y todas las comunicaciones que realicen irán a través de la red al contrario de los monolíticos ya que estas arquitecturas disponen de menos conexiones y se ejecutan en entornos mas estáticos como maquinas físicas o virtuales, al ejecutarse en estos entornos la dirección IP se convierte en una buena fuente de identidad y por eso generalmente usan certificados  $y/\sigma$  reglas de cortafuegos para la autenticación. En cambio los microservicios fácilmente crecen en cientos o miles por los que se ejecutan en entornos mas dinámicos y esto convierte en inviable los métodos tradicionales de identidad como la dirección IP por lo que Istio usa SPIFFE la cuál es un grupo de estándares de código abierto para implementar identidad a cargas de trabajo altamente dinámicas.

La identidad SPIFFE es un URI compatible con RFC 3986 compuesto en el formato spiffe://dominio/ruta

- Dominio, representa el emisor de identidades bien como individuo u organización.
- ruta, identifica una carga de trabajo del dominio de confianza .

Istio completa esta ruta con la cuenta de servicio bajo la cual se ejecuta una carga de trabajo particular. Esta identidad SPIFFE está codificada en un certificado X.509 gestionado por el plano de control. Estos certificados luego se utilizan para asegurar el transporte para la comunicación de servicio a servicio al cifrando los datos.

#### <span id="page-53-0"></span>3.6.1 Cifrado Automático

El trafico entre servicios que dispongan del istio proxy será cifrado y mutuamente autenticado por defecto ya que el plano de control emite los certificados a los servicios y gestiona el rotado de estos evitando que expiren y la comunicación entre servicios falle, todo este proceso es ajeno a la lógica de aplicación del servicio gracias a que todo el trafico que va a un servicio pasa por su istio proxy correspondiente [3.9.](#page-54-0)

Aunque por defecto la comunicación entre servicios este cifrada Istio proporciona la opci´on de usar comunicaciones no seguras aunque estos tienen que estar previamente declarados en la configuración. En grandes arquitecturas basadas en microservicios es complejo introducir el istio proxy de Istio sobre todos los microservicios a la vez sobretodo en entornos productivos por lo que lo recomendable es ir introduciéndolos poco a poco para poder realizar todas las pruebas oportunas. Istio dispone de 2 recursos para la configuración de la seguridad sobre la arquitectura: PeerAuthentication y AuthorizationPolicy.

#### 3.6. SEGURIDAD 47

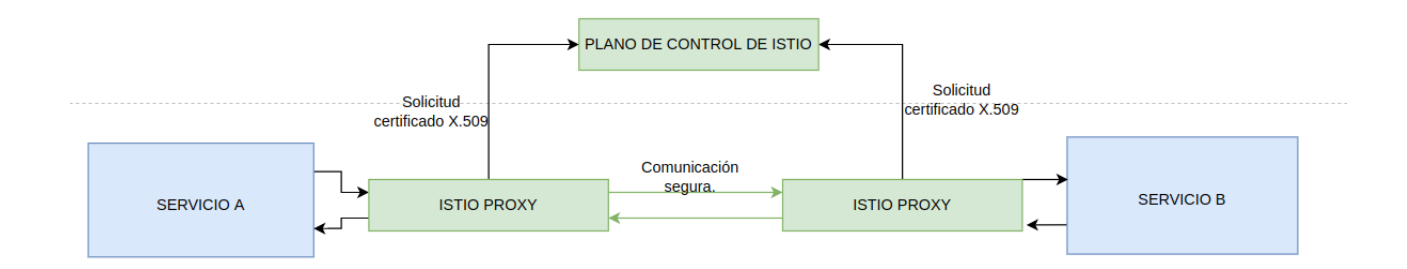

<span id="page-54-0"></span>Figure 3.9: Comunicación segura usando certificados x.509 emitidos por el plano de control

#### PeerAuthentication

Con este recurso configuraremos que microservicios requerirán que sus comunicaciones vayan cifradas o en texto claro utilizando el modo de autenticación **permisiva** o **estricta**. Este recurso se puede configurar en tres niveles:

- A nivel global, la configuración definida se aplicara a todos los microservicios que compongan la arquitectura.
- A nivel de *namespace*, la configuración aplicara a todos los microservicios que pertenezcan al mismo namespace.
- A nivel de servicio, la configuración aplicara a uno o un grupo de microservicios específicos.

Se pueden configurar los 3 niveles simultáneamente para ganar mayor granularidad manteniendo estándares de seguridad sobre toda la arquitectura, por ejemplo: En un cluster de kubernetes donde tengamos Istio instalado y haya 2 namespaces. Si queremos que por defecto todas las comunicaciones entre los microservicios vayan encriptadas configuraremos el PeerAuthentication a nivel global.

```
1 apiVersion: "security.istio.io/v1beta1"
2 kind : " PeerAuthentication "
3 metadata :
   name: "default"
   namespace: "istio-system"
6 spec :
   mtls:
     mode: STRICT
```
El modo de autenticación será STRICT y se configurara sobre el namespace "istiosytem" el cuál es donde están todos los servicios que componen el plano de control. Al configurarlo sobre este namespace Istio entenderá que todas las comunicaciones deben de ir cifradas. Si por ejemplo en un namespace en concreto no quisiéramos que las comunicaciones fueran cifradas configuraríamos otro PeerAuthentication a nivel de namespace.

```
1 apiVersion: "security.istio.io/v1beta1"
2 kind : " PeerAuthentication "
3 metadata :
4 name : " default "
5 namespace : " X_NAMESPACE "
6 spec :
7 mtls :
     mode: PERMISSIVE
```
El modo de autenticación sera PERMISSIVE y dado que esta configurado sobre el namespace X\_NAMESPACE solo en este namespace se permitirán las comunicaciones no cifradas por lo que esta configuración a nivel de namespace tiene prioridad con la configuración a nivel de global, esto es útil ya que si por defecto queremos que sobre todos los namespace la comunicación vaya cifrado salvo por uno no tendremos que ir uno a uno configurando el PeerAuthentication. La siguiente capa de granularidad es la configuración a nivel de servicio la cuál nos permite indicar un único servicio sobre todas la arquitectura en el cual permitamos que las comunicaciones no vayan cifradas.

```
1 apiVersion: "security.istio.io/v1beta1"
2 kind : " PeerAuthentication "
3 metadata :
4 name : " app "
5 namespace : " Y_NAMESPACE "
6 spec :
7 selector :
8 matchLabels :
9 app: "app"
10 mtls :
11 mode: PERMISSIVE
```
Gracias a las distintas capas en las que se pueden configurar el cifrado de las comunicaciones permiten una configuración flexible y adaptable a las distintos requisitos y problemas que puedan surgir por ejemplo con los 3 bloques previos se ha configurado que por defecto sobre todos los namespaces las comunicaciones vayan cifradas excepto en el namespace X NAMESPACE y un servicio en particular del namespace Y NAMESPACE.

#### AuthorizationPolicy

La autorización es el proceso que define si una persona o aplicación ya autenticado tiene permisos para realizar un conjunto de operaciones. Cuando se configuran estas políticas el plano de control actualiza los istio proxy acoplado a cada servicio indicándole que políticas debe seguir por lo cual es el istio proxy el que aplica la política por lo que el proceso es muy rápido y eficiente. Un ejemplo de la configuración del recurso es:

#### 3.6. SEGURIDAD 49

```
1 apiVersion: security.istio.io/v1beta1
2 kind : AuthorizationPolicy
3 metadata :
4 name: httpbin
5 namespace : foo
6 spec :
7 selector :
8 matchLabels :
9 app: webapp
10 action: ALLOW
11 rules :
12 - from:
13 - source:
14 principals: [" cluster . local/ns/default/sa/sleep"]
15 -  source:
16 namespaces: ["test"]
17 to:
18 - operation:
19 methods: ["GET"]
20 paths : ["/ info *"]
21 - operation:
22 methods : [" POST "]
23 paths : ["/ data "]
```
El AuthorizationPolicy esta compuesto de 3 elementos:

- $\bullet$  selector: Define sobre que servicios se aplicaran la política.
- rules: Define un lista de reglas que identifican una petición para la cual se activará la política.
- action: Una vez una de las reglas identifica una petición la rechazara o aceptara dependiendo el valor de este campo el cual puede ser  $ALLOW$  o  $DENY$ . La petición la identificara basándose en 2 factores. quien hace la petición y que tipo de petición es, en el ejemplo anterior se permite las peticiones tipo GET al path /info\* y POST al path /data que vengan del servicio sleep del namespace test. Esta politica solo se aplicara al servicio de webapp.

Es importante tener en cuenta que una vez se configure sobre un servicio una política de autorización con el action ALLOW por defecto rechazará todo el tráfico que no cumpla la política por lo que dependiendo de las necesidad del servicio puede ser más interesante configurar políticas con el action deny por que en este caso salvo las petición que estamos rechazando el resto serán admitidas.

Al igual que PeerAuthentication el AuthorizationPolicy se puede configurar a nivel global, namespace o servicio aportando una gran versatilidad dependiendo de los requisitos que tengan los microservicios que compongan la arquitectura.

# <span id="page-58-0"></span>Chapter 4 Conclusión y futuras lineas de estudio

Este proyecto ha sido un gran desafió ya que para entender como funciona Istio y los beneficios que aporta hay que tener claro muchos conceptos y así poder entrelazar estos conocimientos para darle un sentido. Además se ha sido ambicioso queriendo crear entornos de pruebas lo mas personalizados posibles por lo que simplemente para poder desplegar Istio en un entorno ha sido necesario aprender a usar herramientas como Kubernetes, Docker, Terraform, GCP, Python etc... Una vez desplegado Istio ha sido necesario crear las unidades de trabajo sobre las cuales se iban a ser las pruebas. La curiosidad ha sido el causante del uso de tantas herramientas ya que por ejemplo se podría haber utilizado imágenes de Docker proporcionadas en las misma documentación de Istio para realizar las pruebas pero se ha decido hacer pequeños desarrollos en  $Flask<sup>1</sup>$  $Flask<sup>1</sup>$  $Flask<sup>1</sup>$  de los cuales apenas se ha hecho referencia ya que están fuera del alcance y objetivos de este proyecto aunque han causados varios dolores de cabeza pero bueno el conocimiento no ocupa lugar.

A lo largo del proyecto se ha comprobado que Istio aporta muchas funcionalidades a la hora de la gestión de arquitecturas basadas en microservicios que por defecto no vienen en orquestadores de contenedores como Kubernetes estas funcionalidades se dividen en tres grupos:

1. Control del trafico: Con Istio se puede controlar de forma granular el comportamiento del trafico entrante y saliente de la arquitectura y así poder implementar diferentes tipos de despliegues, implementar mecanismos de resiliencia de red como los reintentos, tiempos de espera, circuit breakers, configurar distintos tipos de balanceos de carga, clonar el trafico para hacer pruebas con trafico real etc...

<span id="page-58-1"></span><sup>&</sup>lt;sup>1</sup>Framework de Python para la creación de desarrollos de aplicaciones webs

- 2. Observabilidad: Las capacidades de recolección de métricas que aporta Istio sobre los microservicios que componen la arquitectura hace posible una buena integración con herramientas como Prometheus, Kiali, Grafana, Jaeger etc... Las cuales otorgan visibilidad y entendimiento de lo que esta pasando en la arquitectura.
- 3. Seguridad: Istio permite que las comunicaciones entre los microservicios sean seguras sin que la lógica de aplicación se vea afectada, además permite configurar políticas de autorización para limitar que servicios pueden comunicarse con cada microservicio.

Tras estudiar y analizar las funcionalidades que aporta Istio no dudaría en ponerlo en practica siempre que fuera posible ya que todo indica que las arquitecturas basadas en microservicios han venido para quedarse al igual que Istio la cual evoluciona bajo un continuo desarrollo.

## <span id="page-60-0"></span>Chapter 5

## Presupuesto

#### <span id="page-60-1"></span>5.1 Presupuesto de recursos materiales y software

Los gatos relacionados con los materiales para la realización de este proyecto se describen a continuación:

- 1. PC portatil HP Spectre X360 1500€.
- 2. Uso de infraestructura GCP 120€.
- 3. Cuostas de conexion a Internet  $55\frac{1}{2}$ /mensuales

La suma total de los gastos de recursos materiales y software acumulan a 2940€.

#### <span id="page-60-2"></span>5.2 Presupuesto de recursos humanos

Basándonos que en España el coste de la mano de obra de un empleado con estudios relacionados a una ingeniería de telecomunicaciones esta en los  $15,45 \text{C}$ se ha tomado este valor de referencia para los siguientes cálculos mostrados en la tabla [5.1.](#page-61-0)

#### <span id="page-60-3"></span>5.3 Presupuesto completo

Uniendo los gastos asociados a los materiales usados y a la mano de obra empleada suma un total de 7977€[5.3.](#page-61-2)

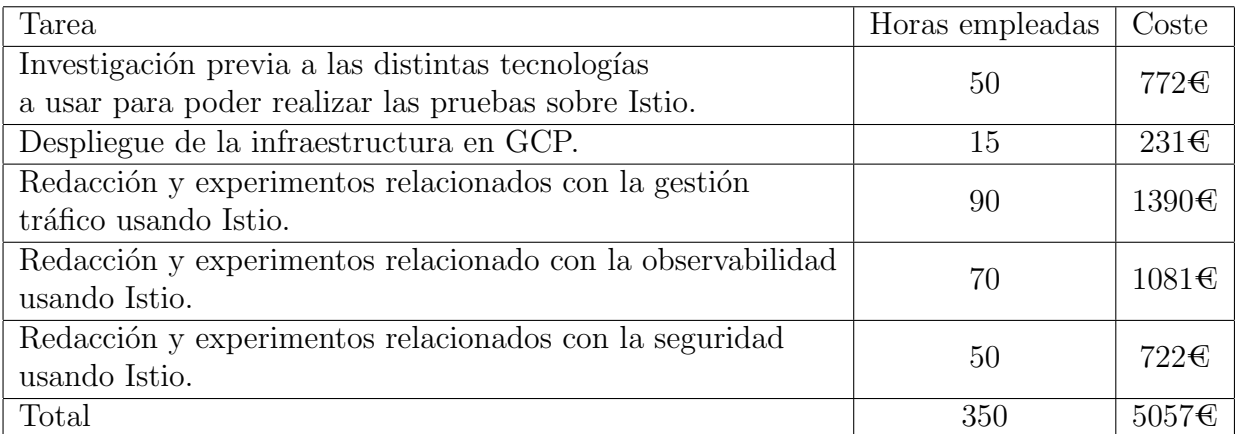

<span id="page-61-0"></span>Table 5.1: Presupuesto de mano de obra.

| Concepto                        | Precio total |  |  |
|---------------------------------|--------------|--|--|
| Recursos materiales y software. | 2940         |  |  |
| Recursos humanos                | 5057         |  |  |
| Total                           | 7977         |  |  |

<span id="page-61-1"></span>Table 5.2: Resumen de los resultados obtenidos tras activar el circuit breaker en la  $\,$  configuración de Istio.

<span id="page-61-2"></span>Table 5.3: Presupuesto total.

# <span id="page-62-0"></span>Appendix A

#### <span id="page-62-1"></span>A.1 Observabilidad

#### <span id="page-62-2"></span>Métricas del envoy proxy

Ejemplo de algunas métricas que se pueden obtener del envoy proxy son:

- envoy\_cluster\_internal\_upstream\_rq
- envoy\_cluster\_upstream\_rq\_completed
- envoy\_cluster\_ssl\_connection\_error
- envoy\_cluster\_lb\_subsets\_removed

Para obtener mas información de todas las métricas disponibles ver [11].

#### <span id="page-62-3"></span>Métricas a nivel de servicio

Ejemplo de algunas métricas que se pueden obtener servicio de Istio son:

```
1 istio_requests_total {
2 connection_security_policy =" mutual_tls " ,
3 destination_app="details",
4 destination_canonical_service =" details " ,
5 destination_canonical_revision =" v1 " ,
6 destination_principal =" cluster . local / ns / default / sa / default " ,
7 destination_service =" details . default . svc . cluster . local " ,
8 destination_service_name =" details " ,
9 destination_service_namespace =" default " ,
10 destination_version="v1",
11 destination_workload="details-v1",
12 destination_workload_namespace="default",
13 reporter="destination",
14 request_protocol = "http",
15 response_code ="200" ,
```

```
16 resparse_flags = " -",17 source_app="productpage",
18 source_canonical_service="productpage",
\texttt{source\_canonical\_revision} = \texttt{"v1"} \; ,20 source_principal =" cluster . local / ns / default / sa / default " ,
21 source_version="v1",
22 source_workload="productpage-v1",
23 source_workload_namespace =" default "
24 } 214
```
<span id="page-63-0"></span>Para obtener mas información de todas las métricas disponibles ver [11].

## Bibliography

- [1] Architecture overview. Accessed: 13/10/2021. url: [https://www.envoyproxy.io/](https://www.envoyproxy.io/docs/envoy/latest/intro/arch_overview/arch_overview) [docs/envoy/latest/intro/arch\\_overview/arch\\_overview](https://www.envoyproxy.io/docs/envoy/latest/intro/arch_overview/arch_overview).
- [2] Arquitectura de maquinas virtuales. [https : / / istio . io / latest / docs / ops /](https://istio.io/latest/docs/ops/deployment/vm-architecture/) [deployment/vm-architecture/](https://istio.io/latest/docs/ops/deployment/vm-architecture/). Accessed: 22/11/2021.
- [3] Canary Release. <https://martinfowler.com/bliki/CanaryRelease.html>. Accessed: 22/11/2021.
- <span id="page-64-1"></span>[4] Código de la aplicación web desarrollada en python. [https://github.com/Cristian](https://github.com/CristianCamilo98/TFG/tree/main/web-app-demo)Camilo98/ [TFG/tree/main/web-app-demo](https://github.com/CristianCamilo98/TFG/tree/main/web-app-demo). Accessed: 21/04/2021.
- [5] Ed Comer. Canonical Data Model Design Guidelines. Accessed: 14/10/2021. 2010.
- [6] Estructura de Istio, control plane y dataplane. [https://istio.io/latest/docs/](https://istio.io/latest/docs/ops/deployment/architecture/) [ops/deployment/architecture/](https://istio.io/latest/docs/ops/deployment/architecture/). Accessed: 13/10/2021.
- [7] Imagen de la estructura del Envoy proxy. [https://www.envoyproxy.io/docs/](https://www.envoyproxy.io/docs/envoy/latest/_images/lor-architecture.svg) [envoy/latest/\\_images/lor-architecture.svg](https://www.envoyproxy.io/docs/envoy/latest/_images/lor-architecture.svg). Accessed: 13/10/2021.
- [8] Istio Canary Deployments. [https : / / docs . flagger . app / tutorials / istio](https://docs.flagger.app/tutorials/istio-progressive-delivery)  [progressive-delivery](https://docs.flagger.app/tutorials/istio-progressive-delivery). Accessed: 6/12/2021.
- [9] Istio en ejemplos. <https://istiobyexample.dev>. Accessed: 2/05/2022.
- [10] Kubernetes. https://kubernetes.io/docs/concepts/overview/. Accessed: 21/08/2021.
- [11] *Métricas de Prometheus.* https : // prometheus. io/docs/concepts/metric\_ [types/](https://prometheus.io/docs/concepts/metric_types/). Accessed: 2/08/2022.
- [12] Métricas del envoy proxy. [https://www.envoyproxy.io/docs/envoy/latest/](https://www.envoyproxy.io/docs/envoy/latest/configuration/upstream/cluster_manager/cluster_stats) [configuration/upstream/cluster\\_manager/cluster\\_stats](https://www.envoyproxy.io/docs/envoy/latest/configuration/upstream/cluster_manager/cluster_stats). Accessed: 21/08/2021.
- [13] Métricas proporcionadas por Istio. [https://www.envoyproxy.io/docs/envoy/](https://www.envoyproxy.io/docs/envoy/latest/configuration/observability/statistics) [latest/configuration/observability/statistics](https://www.envoyproxy.io/docs/envoy/latest/configuration/observability/statistics). Accessed: 2/05/2022.
- <span id="page-64-0"></span>[14] Microservicio usado para realizar pruebas. [https://github.com/nicholasjackson/](https://github.com/nicholasjackson/fake-service) [fake-service](https://github.com/nicholasjackson/fake-service). Accessed: 21/07/2022.
- [15] Monitorizacion con prometheus. [https://sysdig.com/blog/kubernetes-monitori](https://sysdig.com/blog/kubernetes-monitoring-prometheus/)ng[prometheus/](https://sysdig.com/blog/kubernetes-monitoring-prometheus/). Accessed: 2/08/2022.
- [16] Opciones de enrutado de Envoy. [https : / / www . envoyproxy . io / docs / envoy /](https://www.envoyproxy.io/docs/envoy/latest/configuration/http/http_filters/router_filter##x-envoy-retry-grpc-on) [latest/configuration/http/http\\_filters/router\\_filter#x-envoy-retry](https://www.envoyproxy.io/docs/envoy/latest/configuration/http/http_filters/router_filter##x-envoy-retry-grpc-on)[grpc-on](https://www.envoyproxy.io/docs/envoy/latest/configuration/http/http_filters/router_filter##x-envoy-retry-grpc-on). Accessed: 2/05/2022.
- [17] Opentracing. [https : / / www . sentinelone . com / blog / what is opentracing/](https://www.sentinelone.com/blog/what-is-opentracing/). Accessed: 21/08/2022.
- [18] Christian Posta. Introducing Istio Service Mesh for Microservices: Build and Deploy Resilient, Fault-tolerant Cloud-native Applications. Accessed 14/10/2021. O'Reilly Media, 2018.
- <span id="page-65-0"></span>[19] Repositorio de la infraestructura. <https://github.com/CristianCamilo98/TFG>. Accessed: 21/04/2021.
- [20] The power of 2 choices. [https://www.eecs.harvard.edu/~michaelm/postscripts](https://www.eecs.harvard.edu/~michaelm/postscripts/handbook2001.pdf)/ [handbook2001.pdf](https://www.eecs.harvard.edu/~michaelm/postscripts/handbook2001.pdf). Accessed: 19/04/2022.
- [21] What is blue green deployment? [https://www.redhat.com/en/topics/devops/](https://www.redhat.com/en/topics/devops/what-is-blue-green-deployment) [what-is-blue-green-deployment](https://www.redhat.com/en/topics/devops/what-is-blue-green-deployment). Accessed: 17/11/2021.

Universidad de Alcalá Escuela Politécnica Superior

# ESCUELA POLITECNICA **SUPERIOR**